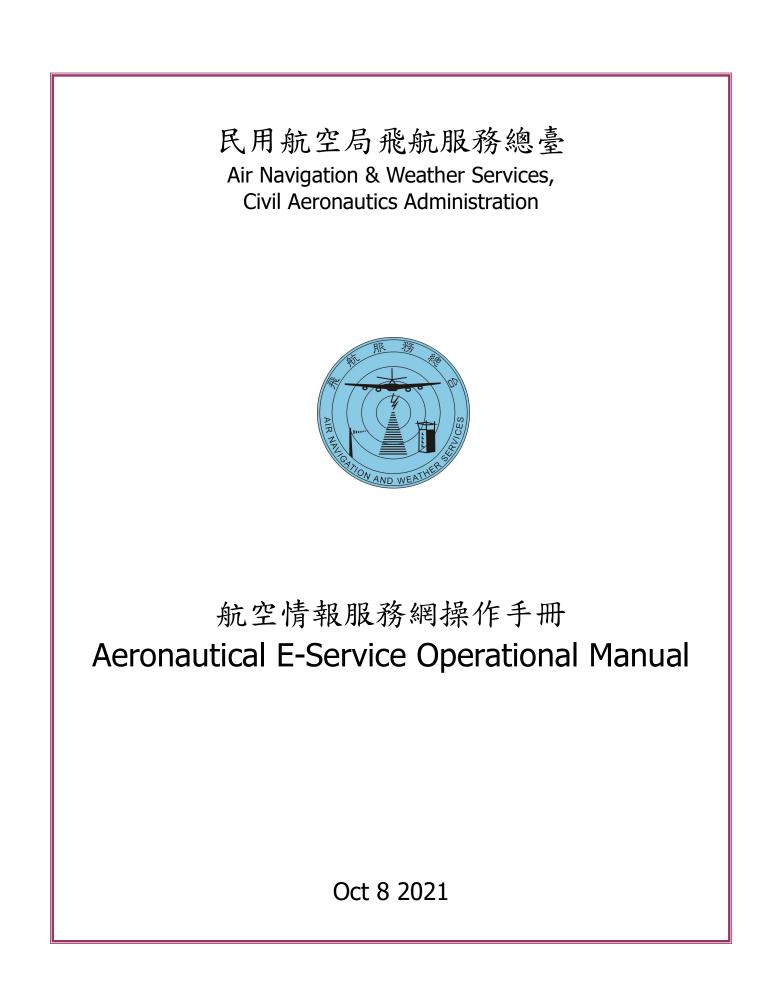

# TABLE OF CONTENTS

| 1. REGISTRATION AND ACCOUNT MANAG                                                                                                    | EMENT 5 |
|----------------------------------------------------------------------------------------------------|---------|
| <ol> <li>1.1. REGISTRATION WITH AES</li> <li>1.3. FORGOTTEN PASSWORD</li> <li>1.4. PASSWORD REGULARLY RENEW</li> <li>1.5. PLATFORM SWITCH</li> </ol> |         |
| 2. FLIGHT PLAN-NEW AND UPDATE                                                                                                    |         |
| <ul> <li>2.1. FLIGHT PLAN MENU</li></ul>                                                                                                    |         |
| 3. BRIEFING                                                                                                    |         |
| <ul> <li>3.1. BRIEFING SETTINGS-NOTAM</li> <li>3.2. BRIEFING PREPARATION</li></ul>                                                                   |         |
| 4. TAIPEI FIR AD CHART/NOTAM                                                                                                    |         |
| 4.1. FILTER SECTION                                                                                                    |         |

| 4.2.                                                                                                    | NOTAM SECTION                                                                                                    |                                                                                                    |
|----------------------------------------------------------------------------------------------------|----------------------------------------------------------------------------------------------------|----------------------------------------------------------------------------------------------------|
| 4.3.                                                                                                    |                                                                                                    |                                                                                                    |
| 4.4.                                                                                                    | METAR/TAF SECTION                                                                                                    |                                                                                                    |
| 4.5.                                                                                                    | Header                                                                                                    | 54                                                                                                   |
| 5. I                                                                                                    | NOTAM                                                                                                    | 55                                                                                                   |
| 5.1.                                                                                                    | NOTAM QUERY                                                                                                    | 55                                                                                                   |
| 5.2.                                                                                                    | NOTAM PROPOSAL                                                                                                    |                                                                                                    |
| 5.3.                                                                                                    | SNOWTAM PROPOSAL                                                                                                    | 60                                                                                                   |
| 6.                                                                                                    | AIRSPACE NOTAM                                                                                                    | 61                                                                                                   |
| 6.1.                                                                                                    | "QUERY PERIOD" AND "LOWER/UPPER" SETTING                                                                                                    | 61                                                                                                   |
|                                                                                                    | CHECK AND VIEW OF NOTAM AND GRAPHIC                                                                                                    |                                                                                                    |
| 6.3.                                                                                                    | BOX SELECTION NOTAM                                                                                                    |                                                                                                    |
| 6.4.                                                                                                    | Print                                                                                                    | 64                                                                                                   |
| 7. I                                                                                                    | MET PRODUCTS                                                                                                    | 65                                                                                                   |
| 7.1.                                                                                                    | ON THE AES FRONT PAGE                                                                                                    | 65                                                                                                   |
| 7.2.                                                                                                    | MET PRODUCTS AFTER LOGIN AES                                                                                                    |                                                                                                    |
| 7.3.                                                                                                    | Print                                                                                                    | 68                                                                                                   |
| -                                                                                                    |                                                                                                    |                                                                                                    |
| 8. (                                                                                                    | DTHERS                                                                                                    | 70                                                                                                   |
|                                                                                                    |                                                                                                    |                                                                                                    |
| 8.1.                                                                                                    | Personal Settings                                                                                                    | 70                                                                                                   |
| 8.1.<br>8.1.1                                                                                                    |                                                                                                    | 70<br>70                                                                                             |
| 8.1.<br>8.1.1<br>8.1.2<br>8.1.3                                                                                         | Personal Settings<br>L. Personal AD/FIR<br>2. Personal Routes/Pilots<br>3. Customizing Briefing Charts                                                                                                    | 70<br>70<br>77<br>78                                                                                 |
| 8.1.<br>8.1.1<br>8.1.2<br>8.1.3<br>8.2.                                                                                 | Personal Settings<br>L. Personal AD/FIR<br>2. Personal Routes/Pilots<br>3. Customizing Briefing Charts<br>Aeronautical Data                                                                                                    | 70<br>70<br>77<br>78<br>79                                                                           |
| 8.1.<br>8.1.2<br>8.1.3<br>8.2.<br>8.2.                                                                                  | Personal Settings<br>Personal AD/FIR<br>Personal Routes/Pilots<br>Customizing Briefing Charts<br>Aeronautical Data<br>2.1. Taipei FIR eAIP                                                                                                    | 70<br>70<br>77<br>78<br>79<br>79                                                                     |
| 8.1.<br>8.1.2<br>8.1.3<br>8.2.<br>8.2.                                                                                  | Personal Settings<br>L. Personal AD/FIR<br>2. Personal Routes/Pilots<br>3. Customizing Briefing Charts<br>Aeronautical Data                                                                                                    | 70<br>70<br>77<br>78<br>79<br>79                                                                     |
| 8.1.<br>8.1.2<br>8.1.3<br>8.2.<br>8.2.<br>8.2                                                                           | Personal Settings<br>Personal AD/FIR<br>Personal Routes/Pilots<br>Customizing Briefing Charts<br>Aeronautical Data<br>2.1. Taipei FIR eAIP                                                                                                    | 70<br>70<br>77<br>78<br>79<br>79                                                                     |
| 8.1.<br>8.1.2<br>8.1.3<br>8.2.<br>8.2.<br>8.2<br>8.2<br>8.2                                                             | Personal Settings.<br>2. Personal AD/FIR.<br>2. Personal Routes/Pilots.<br>3. Customizing Briefing Charts.<br>4. Aeronautical Data .<br>2. 1. Taipei FIR eAIP.<br>2. 2. Routes.                                                                                                    | 70<br>70<br>77<br>78<br>79<br>79<br>80                                                               |
| 8.1.<br>8.1.2<br>8.1.3<br>8.2.<br>8.2<br>8.2<br>9. 1<br>10. 0                                                           | Personal Settings.<br>Personal AD/FIR.<br>Personal Routes/Pilots.<br>Customizing Briefing Charts.<br>Aeronautical Data<br>2.1. Taipei FIR eAIP.<br>2.2. Routes.<br>HELP 81                                                                                                    | 70<br>70<br>77<br>78<br>79<br>79<br>80                                                               |
| 8.1.<br>8.1.2<br>8.1.3<br>8.2.<br>8.2<br>8.2<br>9. 1<br>10. 0                                                           | Personal Settings<br>Personal AD/FIR<br>Personal Routes/Pilots<br>Customizing Briefing Charts<br>Aeronautical Data<br>Personal Routes Pilots<br>Aeronautical Data<br>Personal Routes Pilots<br>Aeronautical Data<br>Personal Routes<br>Aeronautical Data<br>Personal Routes<br>Personal Routes<br>Perso | 70<br>70<br>77<br>78<br>79<br>79<br>80<br><b>82</b><br>83                                            |
| 8.1.<br>8.1.2<br>8.1.3<br>8.2.<br>8.2<br>9.<br>10.<br>11.<br>11.1                                                       | Personal Settings<br>Personal AD/FIR<br>Personal Routes/Pilots<br>Customizing Briefing Charts<br>Aeronautical Data<br>2.1. Taipei FIR eAIP<br>2.2. Routes<br>HELP 81<br>OTHER LINKS<br>MOBILE AES                                                                                                    | 70<br>70<br>77<br>78<br>79<br>79<br>80<br><b>82</b><br><b>83</b><br>84                               |
| 8.1.<br>8.1.2<br>8.1.2<br>8.1.2<br>8.1.2<br>8.2<br>8.2<br>9. 1<br>10. (1)<br>11. 1<br>11.2<br>11                        | Personal Settings<br>Personal AD/FIR<br>Personal Routes/Pilots<br>Customizing Briefing Charts<br>Aeronautical Data<br>Aeronautical Data<br>2.1. Taipei FIR eAIP<br>2.2. Routes<br>HELP 81<br>OTHER LINKS<br>MOBILE AES<br>LOGIN AND BRIEF VIEW<br>FLIGHT PLAN (MOBILE)<br>2.1. Flight Plan                                                                                                    | 70<br>70<br>77<br>78<br>79<br>79<br>80<br><b>82</b><br><b>83</b><br>84<br>86<br>86                   |
| 8.1.<br>8.1.1<br>8.1.2<br>8.1.3<br>8.2.<br>8.2<br>9.<br>10.<br>11.<br>11.1<br>11.2<br>11<br>11.1                        | Personal Settings<br>Personal AD/FIR<br>Personal Routes/Pilots<br>Customizing Briefing Charts<br>Aeronautical Data<br>Aeronautical Data<br>2.1. Taipei FIR eAIP<br>2.2. Routes<br>HELP 81<br>OTHER LINKS<br>MOBILE AES<br>LOGIN AND BRIEF VIEW<br>FLIGHT PLAN (MOBILE)                                                                                                    | 70<br>70<br>77<br>78<br>79<br>79<br>80<br><b>82</b><br><b>83</b><br>84<br>86<br>86<br>88             |
| 8.1.<br>8.1.1<br>8.1.2<br>8.1.2<br>8.1.3<br>8.2.<br>8.2<br>9.<br>10.<br>11.<br>11.1<br>11.2<br>11<br>11.2<br>11<br>11.3 | Personal Settings<br>Personal AD/FIR<br>Personal Routes/Pilots<br>Customizing Briefing Charts<br>Aeronautical Data<br>Aeronautical Data<br>2.1. Taipei FIR eAIP<br>2.2. Routes<br>HELP 81<br>OTHER LINKS<br>MOBILE AES<br>LOGIN AND BRIEF VIEW<br>FLIGHT PLAN (MOBILE)<br>2.1. Flight Plan                                                                                                    | 70<br>70<br>77<br>78<br>79<br>79<br>80<br><b>82</b><br><b>83</b><br>84<br>86<br>86<br>86<br>88<br>90 |

| 11.4.1. NOTAM Query    |  |
|------------------------|--|
| 11.4.2. Airspace NOTAM |  |
| 11.5. METs             |  |

## **1. Registration and Account Management**

### 1.1. Registration with AES

To register with AES as a new user, open the main Welcome page, and click "Register here."

| Ha are an are an ar<br>Are an are an are an are an are an are an are an are an are an are an are an are an are an are an are an are an ar are an ar are an are an are | 航空情報服務網<br>Aeronautical E-Service<br>Home-Briefi               | ing |
|----------------------------------------------------------------------------------------------------|----------------------------------------------------------------|-----|
| ENGLISH 中文                                                                                                    |                                                                |     |
| Username:                                                                                                    | Flight preparation worldwide with Aeronautical E-Service (AES) |     |
| Password:<br>Login Forgot password?                                                                                                    | Flight Plan Briefing Weather                                   |     |
| Register here<br>Demonstration                                                                                                    |                                                                |     |
| Legal Conditions                                                                                                    |                                                                |     |
| System requirements                                                                                                    | Ngul                                                           |     |
| Privacy Policy                                                                                                    | METAR                                                          |     |

### Click "continue" after reading.

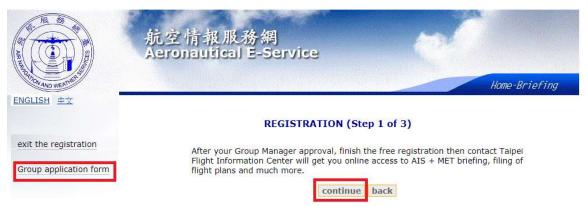

#### Note:

After online Registration, the account will only be activated after group manager formally notify RCTP Notam Office with the form Group application form that can be download at the registration page.

| ビ 史文                |                                               |                                                                                                    |
|---------------------|-----------------------------------------------|----------------------------------------------------------------------------------------------------|
|                     |                                               |                                                                                                    |
|                     | REGI                                          | STRATION (Step 2 of 3)                                                                                                    |
| it the registration | Please fill in your personal data in thi      | s form.(All fields marked with an asterisk are mandatory)                                                                                                    |
|                     | Login information:                            |                                                                                                    |
|                     | Choose your login:                            | * (3 to 20 Letters or digits)                                                                                                    |
|                     | Your password will be ser                     | t to the e-mail address you have to enter further down.                                                                                                    |
|                     | Personal information:                         |                                                                                                    |
|                     | Family Name                                   | *                                                                                                    |
|                     | First Name                                    | *                                                                                                    |
|                     | Date of birth                                 | * (i.e.: 19700128)                                                                                                    |
|                     | Postal Address                                | * (i.e.: Main Street 12)                                                                                                    |
|                     | Zip code                                      | * (i.e.: 1010)                                                                                                    |
|                     | City                                          | *                                                                                                    |
|                     | Country                                       | - *                                                                                                    |
|                     | e-mail                                        | *                                                                                                    |
|                     | Language                                      | ENGLISH V*                                                                                                    |
|                     | Mobile phone number:                          |                                                                                                    |
|                     |                                               |                                                                                                    |
|                     | Pilot information<br>None or others than list | ed, please contact Help Desk!                                                                                                    |
|                     | Pilot license type                            | ATPL *                                                                                                    |
|                     | Pilot license number                          | *                                                                                                    |
|                     | Date of issue of license                      | * (i.e.: 19991231)                                                                                                    |
|                     | Delivered by                                  | * (i.e.: Austro Control)                                                                                                    |
|                     | Fill this field to create you                 | nall airlines or flight clubs etc)<br>r own user group -you are automatically group manager of it -<br>tem you may create new users belonging to your group. |
|                     | Do you want to manage a<br>group              | user 🗌                                                                                                    |
|                     | 3.046                                         |                                                                                                    |

lease enter 123 at "Pilot license number" if you were not a pilot. Tick "Do you want to manage a user group" if needed and enter "Group Name". Check your personal data again, tick "agree with the legal conditions", and click "continue" to complete the registration.

After successful registration, AES will send you a new password at the e-mail address you entered

### 1.2. Account Management

To change your account data, click "User settings" and update your information, then "save".

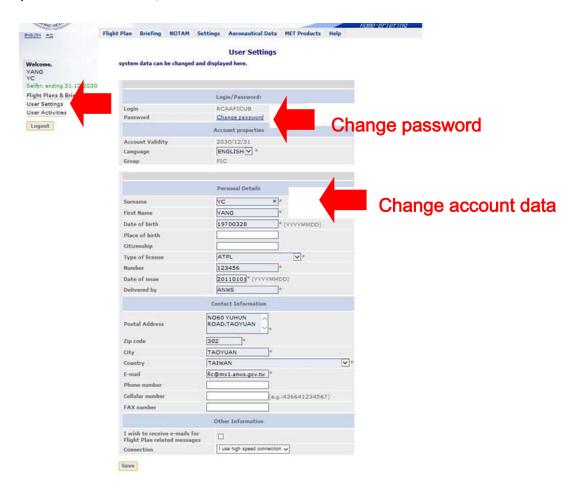

To change password, click "Change password" and fill in your old and new password, then "save". The password should be at least 12 alphanumeric characters, with uppercase letter(s), lowercase letter(s) and number(s).

| Flight Plan | Briefing | NOTAM      | Settings   | Aeronautical Data | MET Products | Help |
|-------------|----------|------------|------------|-------------------|--------------|------|
|             |          |            |            | Password          |              |      |
|             | Pas      | ssword Ma  | nagement   |                   |              |      |
|             | 0        | lld Passwo | rd         |                   | *            |      |
|             | N        | ew Passw   | ord        |                   | *            |      |
|             | P        | econfirm N | lew Passwo | rd l              | *            |      |

### 1.3. Forgotten Password

Click "Forget password," fill in the personal information requested and click "find password". After you have been recognized as a valid user, AES will email you your password.

| Mill By Contraction                                                                                                    | 航空情報服務網<br>Aeronautical E-Service<br>Home-Briefing                                                                                                    |
|----------------------------------------------------------------------------------------------------|----------------------------------------------------------------------------------------------------|
| ENGLISH 中文<br>Username:<br>Password:<br>Login Forgot password?<br>Register here<br>Demonstration<br>Legal Conditions<br>System requirements<br>Privacy Policy | Flight Plan       Image: Service (AES)         Image: Service (AES)       Image: Service (AES)         Image: Service (AES) </th |
| exit                                                                                                    | Password<br>Please fill in your personal data in this form.In<br>case this data exists in the system, your login<br>and password will be sent to your e-mail<br>address stored in the system.                                                                                                    |

#### Personal information:

| Family<br>Name   | *                  |      |
|------------------|--------------------|------|
| First<br>Name    | *                  |      |
| Date of<br>birth | * (i.e.: 19700128) |      |
|                  | find password      | back |

### 1.4. Password Regularly Renew

To ensure security of user's personal information, AES now requires user to changed password every 3 months. Password should be at least 12 alphanumeric characters, with uppercase letter(s), lowercase letter(s) and number(s). If the password has not be changed for 3 months, there will be warning to prompt changing the password as figure below.

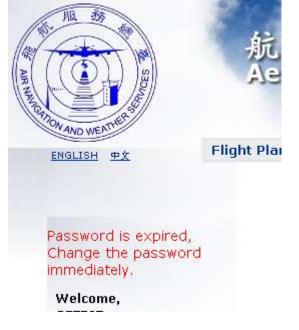

### 1.5. Platform Switch

When using AES on mobile device, the mobile version will be default. However, the desktop version is still available by Click "Desktop version" at the bottom.

| AES   |          |         |         |
|-------|----------|---------|---------|
| Sign  | in       |         |         |
|       | USERNAME |         |         |
|       | PASSWORD |         |         |
| Log   | in       |         |         |
|       |          |         |         |
| © 201 | 6 ANWS.  | Desktop | version |

For info about mobile version AES please refer Chapter 11.

IF mobile version AES not open when required, you can always manually switch from Desktop Version with the link "Mobile Version" at the page bottom.

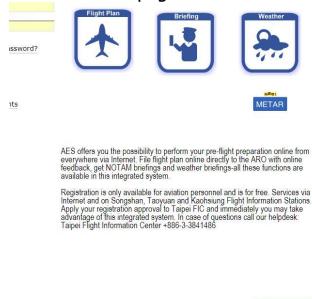

## 2. Flight Plan-New and Update

In AES, FPL could be created in several methods. FPL is also conveniently changed, delayed or cancelled through a web browser.

### 2.1. Flight Plan menu

Default page that appears after logging in, or at any time, when opening menu sequence: Flight Plan/ Flight Plan lists Flight Plans created among the period chosen by "the drop-down list". To click the top menu bar item "Flight Plan" reveals the flight plan functions available. To click the green icon "F" enters the certain flight plan page.

| Flight Plan<br>Flight Plan Se<br>Flight Plan In<br>Flight Plan Te<br>Repetitive Fli | nport<br>emplate | o access FPI<br>fresh button | 1. C. C. C. C. C. C. C. C. C. C. C. C. C. | HT PLA      |          |      | All                                   |           |
|-------------------------------------------------------------------------------------|------------------|------------------------------|-------------------------------------------|-------------|----------|------|---------------------------------------|-----------|
| Sho                                                                                 | w User Gro       | oup Items                    | Searc                                     | ch/Refre    | sh       |      | last week                             |           |
| Item                                                                                | <u>Callsign</u>  | <u>Departure</u>             | Destination                               | <u>EOBT</u> | Date     | Slot | last montl<br>last three<br>last year | 60.925    |
|                                                                                     |                  |                              |                                           |             |          |      |                                       |           |
| Ē                                                                                   | B23062           | RCSS                         | RCSS                                      | 07:00       | 15/07/18 | -    | Accepted                              | <u>ok</u> |
| Ð                                                                                   | B23062           | RCSS                         | RCSS                                      | 05:30       | 15/07/18 | -    | Accepted                              | <u>ok</u> |
| Ð                                                                                   | B23062           | RCSS                         | RCSS                                      | 02:30       | 15/07/18 | -    | Accepted                              | <u>ok</u> |
| Đ                                                                                   | B23062           | RCSS                         | RCSS                                      | 01:00       | 15/07/18 | -    | Accepted                              | <u>ok</u> |
| E                                                                                   | AFA10            | RCFN                         | RCFN                                      | 01:30       | 15/07/18 | -    | Accepted                              | ok        |
| Ð                                                                                   | B23062           | RCSS                         | RCSS                                      | 07:00       | 15/07/17 | -    | Accepted                              | <u>ok</u> |
| Ð                                                                                   | B23062           | RCSS                         | RCSS                                      | 05:30       | 15/07/17 | -    | Accepted                              | <u>ok</u> |
| Đ                                                                                   | B23062           | RCSS                         | RCSS                                      | 02:30       | 15/07/17 | -    | Accepted                              | <u>ok</u> |
| E                                                                                   | B23062           | RCSS                         | RCSS                                      | 01:00       | 15/07/17 | -    | Accepted                              | <u>ok</u> |
|                                                                                     |                  | RCSS                         | RCSS                                      | 07:00       | 15/07/16 |      | Accepted                              | ok        |

### 2.2. Sorting the List/Searching FPL

The heading part of the list is used to sort the list of the flight plans. You may also search certain FPL by entering your request in the blanks and clicking "Search/Refresh".

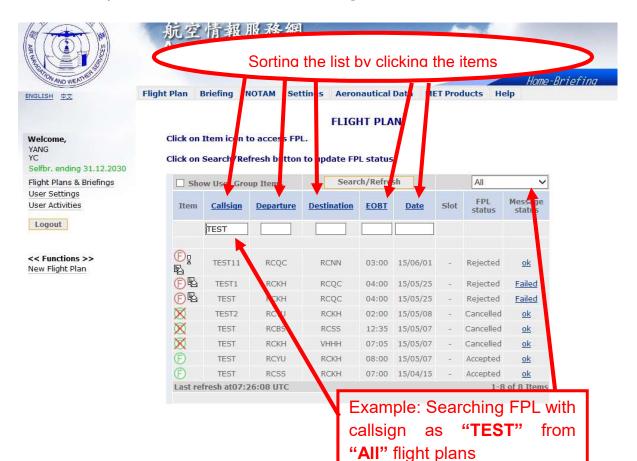

14

Different meanings of FPL icons "F" "F" in different colors represents the different FPL status as "Accepted," "Pending," "Rejected," or "Cancelled."

| Leg | jend          |
|-----|---------------|
| Ð   | FPL Accepted  |
| Ð   | FPL Pending   |
| Ð   | FPL Rejected  |
| X   | FPL Cancelled |

"F" with an exclamation mark (!)

"F" with an exclamation mark (!) means that the FPL has been modified by ANWS. In the example below, TNA008 was modified and already accepted.

| Ēg                                        | TNA008 | RCSS | RCYU | 23:05 | 09/10/07 | - | Accepted | <u>ok</u>    |
|-------------------------------------------|--------|------|------|-------|----------|---|----------|--------------|
| Last refresh at07:38:33 UTC 1-1 of 1 Iter |        |      |      |       |          |   |          | 1 of 1 Items |

### "F" with an envelope

"F" with an envelope means that a message about the FPL has been sent from ANWS. To read the message, please click the icon. In the example below, TEST02 was rejected and the reasons could be found in the message. (Rejected , in red)  $_{\circ}$ 

| Show     | w User Grou     | p Items          | Search             | n/Refres | h        |      | All           | ~                 |  |
|----------|-----------------|------------------|--------------------|----------|----------|------|---------------|-------------------|--|
| Item     | <u>Callsign</u> | <u>Departure</u> | <b>Destination</b> | EOBT     | Date     | Slot | FPL<br>status | Message<br>status |  |
| All 💌    | TEST02          |                  |                    |          |          |      |               |                   |  |
| FB       | TEST02          | RCTP             | VVTS               | 08:25    | 11/05/26 | -    | Rejected      | Failed            |  |
| Last ref | resh at15:5     | 4:20 UTC         |                    |          |          |      | 1-1           | of 1 Items        |  |

### 2.3. New Flight Plan

To create a new FPL, you can filling ICAO Form (2.3.1), import FPL by paste ICAO FPL text (2.3.2), create from old FPL(2.3.3), or use FPL templete (2.3.4).

### 2.3.1.Create New FPL by filling ICAO Form

Open menu sequence: Flight Plan / Flight Plan and click "New Flight Plan" on the left.

| ENGLISH <u>中文</u>                                                  | Flight Plan                                                                    | Briefing          | NOTAM Set                   | tings Aeroi                | nautical       | Data ME  | T Pro | ducts H       | elp               |  |
|--------------------------------------------------------------------|--------------------------------------------------------------------------------|-------------------|-----------------------------|----------------------------|----------------|----------|-------|---------------|-------------------|--|
| <b>Welcome,</b><br>YANG<br>YC<br>Selfbr. ending 31.12.2030         | Flight Plan<br>Flight Plan S<br>Flight Plan I<br>Flight Plan T<br>Repetitive F | mport<br>Template | o access FP<br>fresh button | tton to update FPL status. |                |          |       |               |                   |  |
| Flight Plans & Briefings                                           | She                                                                            | ow User Gr        | oup Items                   | Sear                       | Search/Refresh |          |       | All           |                   |  |
| User Settings<br>User Activities                                   | Item                                                                           | <u>Callsign</u>   | Departure                   | Destination                | EOBT           | Date     | Slot  | FPL<br>status | Message<br>status |  |
| Logout                                                             |                                                                                |                   |                             |                            |                |          |       |               |                   |  |
| << Functions >>                                                    | Ē                                                                              | B23062            | RCSS                        | RCSS                       | 07:00          | 15/07/18 | -     | Accepted      | <u>ok</u>         |  |
| Ne Plan                                                            | Ē                                                                              | B23062            | RCSS                        | RCSS                       | 05:30          | 15/07/18 |       | Accepted      | <u>ok</u>         |  |
| ilter by callsign here!                                            | Ð                                                                              | B23062            | RCSS                        | RCSS                       | 02:30          | 15/07/18 | -     | Accepted      | <u>ok</u>         |  |
| 14 - 6745457645                                                    | E                                                                              | B23062            | RCSS                        | RCSS                       | 01:00          | 15/07/18 | 2     | Accepted      | <u>ok</u>         |  |
| xample:OEABC<br>xample: OE (to show all<br>ights starting with OE, | Ē                                                                              | AFA10             | RCFN                        | RCFN                       | 01:30          | 15/07/18 |       | Accepted      | ok                |  |
|                                                                    |                                                                                |                   |                             |                            |                |          |       |               |                   |  |

|                                                    | IFE CICC                                      | ition                                                                                                    |                                                                                                    |                            |
|----------------------------------------------------|-----------------------------------------------|----------------------------------------------------------------------------------------------------|----------------------------------------------------------------------------------------------------|----------------------------|
|                                                    | FLI                                           | GHT PLAN                                                                                                    |                                                                                                    |                            |
| 3 MESSAGE TYPE<br>(FPL                             | 7 AIRCRAFT IDENTIFICATION                     |                                                                                                    | TYPE OF F                                                                                                    |                            |
| 9 NUMBER TYPE OF AL                                | RCRAFT WAKE TURBULENCE                        |                                                                                                    | 10 EQUIPMENT                                                                                                    | C *select                  |
| 13 DEPARTURE AERODROM                              |                                               | DATE                                                                                                    |                                                                                                    |                            |
| - N - Knots Y                                      | - F - Flightle                                | the second second |                                                                                                    |                            |
| ROUTE                                              |                                               | -<br>-                                                                                                    |                                                                                                    |                            |
| 16 DESTINATION AERODR                              |                                               | ALTN AERODROME                                                                                                    |                                                                                                    | ERODROME<br>aphical Search |
| 18 OTHER INFORMATION                               |                                               | ~                                                                                                    |                                                                                                    |                            |
|                                                    |                                               |                                                                                                    |                                                                                                    |                            |
|                                                    | SUPPI EMENT                                   | ARY INFORMATION                                                                                                    | ) Field 15 Indicators: - select                                                                                                    | - M                        |
| 19 ENDURANCE                                       | PERSONS ON BOARD                              |                                                                                                    | EMERGENCY RADIO                                                                                                    |                            |
| -E/                                                | P                                             |                                                                                                    | (tick if equipped)<br>$\mathbf{R} \swarrow \ \mathbf{\overline{U}} \ \mathbf{\overline{U}} \ \mathbf{\overline{V}} \ \mathbf{\overline{E}} \mathbf{E}$ |                            |
| SURVIVAL EQUIPMENT<br>POLAR DESERT<br>(Bick if equ | .ipped)                                       | JACKETS                                                                                                    | LIGHT FLUORES<br>(tick if equipped)                                                                                                    | UHF VHF                    |
| S/ TP TD                                           |                                               | JL×                                                                                                    | FL F                                                                                                    |                            |
| DINGHIES                                           |                                               | COLOUR                                                                                                    |                                                                                                    |                            |
| AIRCRAFT COLOUR AND MARKIN                         | GS                                            |                                                                                                    |                                                                                                    |                            |
| REMARKS                                            | ]                                             |                                                                                                    |                                                                                                    |                            |
| PILOT-IN-COMMAND                                   |                                               | see list                                                                                                    |                                                                                                    |                            |
| Fill E-mail data automatical                       | ly with - select -                            | ~                                                                                                    |                                                                                                    |                            |
| I want to receive FP E-mail address:               | L related messagesvia e-<br>(e.g.: test@pilot |                                                                                                    |                                                                                                    |                            |

FPL Creation

Next Step Reset Form

Fill in all fields marked with asterisk \*, tick "I want to receive FPL related message via e-mail" and fill in the E-mail address if needed, and click "Next Step".

Check again the Flight Plan Message. Click "Back" to amend the FPL or "Send" to submit the FPL to ANWS for the following processing.

The newly created FPL with the status "Pending" will be shown on the list of the flight plans.

| intable format |                                                                                                    |  |
|----------------|----------------------------------------------------------------------------------------------------|--|
|                | Flight Plan Creation                                                                                                    |  |
|                | (FPL-CALTST-IS<br>-B744/H-SDHIJPRWYZ/SD<br>-RCTP0220<br>-N0475f320 AJ1T TNN A577 ANDRE/N0483F350<br>A577 KABAM/M082F360 N892 MESOX/N0474F340<br>Q15 CRA W15 AC W1 TSN DCT<br>-VVTS0259 VTBS<br>-EET/RPHI0042 ZJSA0141 VVTS0148 REG/B18725<br>SEL/DJCR DAT/SV NAV/RNAV1 RNAV5 RNP10<br>RNVD1E2A1 RALT/RCTP VVTS RMK/TCAS<br>EQUIPPED ORGN/RCTPCALC TEL 88633981451<br>DOF/110608<br>- R/VE S/M J/LF D/02 020 C YELLOW<br>A MULTE |  |

In the second second

(F)

2.3.2.Import plain text ICAO format FPL

Open menu sequence: Flight Plan/ Flight Plan Import. Fill in the plain text ICAO format FPL and click "Import Flight Plan". (The link "ICAO format" shows several examples of ICAO FPL.)

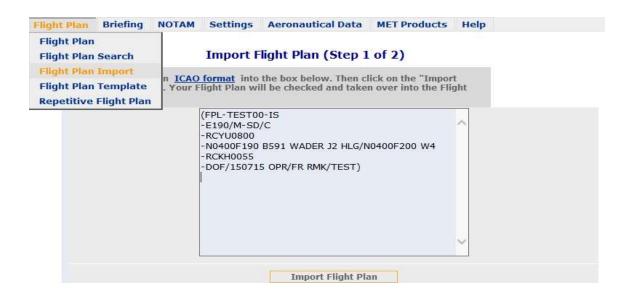

The imported flight plan are placed into a standard FPL form. Review again and click "Next Step". And press "send" to ANWS.

| ht Plan Briefing NOTAM                        |                                        |                  |                                   |          |
|-----------------------------------------------|----------------------------------------|------------------|-----------------------------------|----------|
|                                               | Import Flight Pla                      | an (Step 2 of 2  |                                   |          |
|                                               |                                        | LIGHT PLAN       |                                   |          |
|                                               | TESTOO                                 | I. IFR           | . Schedule                        | d v.     |
| S NUMBER TYPE OF ADDAFT                       | WHE TURBULFICE CATEGO                  | w                | LO SQUIRMENT                      |          |
| - 1 v, -E190 ,                                | / M - Medium 🔽                         |                  | ,[c                               | * select |
| LI DERMETURE ADDOROME<br>- RCYU -             | T346<br>0800 +                         | DATE             | 3.                                |          |
| 15 9980                                       |                                        | a.a.             | 1                                 |          |
| - N - Knots 🔽 0400 -                          | F - Flight                             | level 🗸 190      | -                                 |          |
| B591 WADER 32 HLG/N0400F2                     | 200 W4                                 | * 88852          |                                   |          |
| us bestraumour versonaure<br>- RCKH -         | TOTH, 887                              |                  |                                   |          |
| 15 OTHER INFORMATION                          |                                        |                  |                                   |          |
| OPR/FR RMK/TEST                               | ~                                      |                  |                                   |          |
|                                               | 4                                      |                  | ) Fact 18 Distortore: - Select -  | ~        |
| -                                             |                                        | NTARY INFORMATIO |                                   |          |
| 19 DIDORNICE                                  | PERSONS ON BOARD                       | ATAKT INFORMATIO | Perceio son                       |          |
| -8/                                           | a/                                     |                  | (tok # equipsed)<br>a/ 🗋 s 🛄 v 🛄  |          |
| BURITINE BOLTMONT                             |                                        |                  |                                   |          |
| RALE DESET HARD<br>(tot: # europe             |                                        | 360675           | USHT PLICHES<br>(TOL If equipped) | uler     |
| \$/ 🗆 » 🗖 o 🗋                                 | ]# [] <i>z</i>                         | 3 🗌 /            |                                   | u        |
| 0916-155                                      |                                        | 1000000          |                                   |          |
|                                               | e                                      | 001.01%          | ]                                 |          |
| KISCHAFT COLOUR MID HARDINGS                  |                                        |                  |                                   |          |
| A/                                            |                                        |                  |                                   |          |
| 2004/02                                       |                                        |                  |                                   |          |
| P0_07-31-00HHM00                              |                                        | _                |                                   |          |
| e/[                                           |                                        | ann flat         |                                   |          |
| Fill E-mail data automatically with - 6       | elect -                                | ~                |                                   |          |
| I want to receive FPL rela                    | ated messagesvia e-                    | mail.            |                                   |          |
| I want to receive FPL rela<br>E-mail address: | ated messagesvia e-<br>(e.g.: test@pik |                  |                                   |          |
|                                               |                                        |                  |                                   |          |

#### 2.3.3.Create from existed FPL

Click on "F" to enter the FPL that you want to create from and click "New FPL From" on the left.

| ENGLISH 中文                                                 | Flight Plan | Briefing        | NOTAM       | Settings | Aeronautical Data                                                                                                    | MET Products  | Help    |                |
|------------------------------------------------------------|-------------|-----------------|-------------|----------|----------------------------------------------------------------------------------------------------|---------------|---------|----------------|
|                                                            |             |                 |             |          | Flight Plan                                                                                                    |               |         |                |
| Welcome,<br>YANG<br>YC                                     | E           |                 |             |          | FLIGHT PL                                                                                                    | AN            |         |                |
| Selfbr. ending 31.12.2030                                  |             | 3 MESSAGE T     | YPE         |          | FT IDENTIFICATION                                                                                                    | 8 FLIGHT RUL  | ES      | TVPE OF FLIGHT |
| Flight Plans & Briefings                                   |             | (FPL            |             | 5        | DAC7012                                                                                                    | - Z           |         | S              |
| User Settings                                              |             |                 |             |          |                                                                                                    |               |         |                |
| User Activities                                            | g N         | UMBER           | TYPE OF AIR | CRAFT    | WAKE TURBULENCE CATEG                                                                                                    | ORV           | 10 EQUI | DMENT          |
| Logout                                                     | -           |                 | / D228      |          | - L                                                                                                    | - SD          | 10 2001 | /C             |
| << Functions >><br>Back                                    |             |                 |             | DME      | presented in the second second s | ATE<br>716    |         |                |
| create Route Briefing From                                 | -           | 15<br>Knots     | SPEED       | 0190     | LEVEL                                                                                                    |               |         |                |
| Create narrow briefing from<br>flight plan                 | ROU         | TE<br>TNN/N0190 |             |          |                                                                                                    |               |         |                |
| Show FPL History                                           | Der         | 11414/140190    | AOTO II K K |          | ~                                                                                                    |               |         |                |
| Check Slot                                                 |             |                 |             |          |                                                                                                    |               |         |                |
| Last Msg Status                                            |             |                 |             |          | ~                                                                                                    |               |         |                |
| Use the data from this flight<br>plan to create a new one. |             | 16 DESTINA      | TION AEROD  | ROME     | TOTAL EET A                                                                                                    | LTN AERODROME | 2ND A   | LTN AERODROME  |

Fill in "Aircraft Identification" and "Time(EOBT)," amend related information as necessary and click "Next Step" · And press "send" to ANWS.

|                                | FLIG           | IT PLAN     |               |
|--------------------------------|----------------|-------------|---------------|
| 1 1000                         |                |             | S. Scheduled  |
| 1 V D228                       | _ · / L+Ught ⊻ | sp          | 20 MOUT POPUL |
| 13 DEFAITURE ARRODRD           |                | 2015/07/15. |               |
| 11.07110<br>. N - Knota V 0190 | F - Fighter    |             |               |

#### 2.3.4.Use FPL Template

Flight Plan Templates are used for easily creating new FPL or briefings. Once FPL templates are created, they may be deleted, modified, or used to create new templates at any time.

2.3.4.1. Create new FPL Template by filling in FPL format

Click on menu sequence: Flight Plan/ Flight Plan Template and then click "New FPL Template" on the left.

| ENGLISH 中文                       | Flight Plan                                              | Briefing      | NOTAM    | Settings            | Aeronautical Data        | MET Product | s Help |  |  |
|----------------------------------|----------------------------------------------------------|---------------|----------|---------------------|--------------------------|-------------|--------|--|--|
| Welcome,<br>YANG                 | Flight Plar<br>Flight Plar<br>Flight Plar<br>Flight Plar | Search        | o acces  | Flig<br>55 FPL Temp | ht Plan Templat<br>late. | te          |        |  |  |
| YC<br>Selfbr. ending 31.12.2030  | Repetitive                                               | Flight Plan   |          | . [                 | Search                   |             |        |  |  |
| Flight Plans & Briefings         | Ite                                                      | em <u>Tem</u> | plate ID | Callsign            | Departure                | Destination | EOBT   |  |  |
| User Settings<br>User Activities |                                                          |               |          |                     |                          |             |        |  |  |
| << Functions >>                  |                                                          |               |          |                     |                          |             |        |  |  |

Fill in "Template ID" and other FPL items, or click "Import from ICAO formatted flight plan" and paste the FPL that you want to make a template, then click "Store".

|         |                                                                                                    |                   |               |            | -             |              |           | e-Brierii |               |
|---------|----------------------------------------------------------------------------------------------------|-------------------|---------------|------------|---------------|--------------|-----------|-----------|---------------|
| ht Plan | Briefin                                                                                                    | g Repor           | t NOTAM       | Settings   | Aeronauti     | cal Data     | MET Produ | cts Help  | )             |
|         |                                                                                                    |                   |               | Elight DI  | an Templa     | te           |           |           |               |
| Enter o | or change                                                                                                    | e template        | data here     |            | an rempia     |              |           |           |               |
|         | a a caracteria                                                                                                    |                   |               |            |               |              |           |           |               |
| Import  | from ICA                                                                                                    | <u>O formatte</u> | d flight plan | <u>.</u>   |               |              |           |           |               |
|         |                                                                                                    |                   |               |            | FLIGHT PL     | AN           |           |           |               |
| TE      |                                                                                                    | D                 | 7 AIRCRAFT    | IDENTIFICA | TION          | 8 FLIGH      | r RULES   | TYPE      | OF FLIGHT     |
|         |                                                                                                    |                   | -             |            |               | - I. IFR     | Ŧ         | G. Gene   | eral Aviation |
|         |                                                                                                    |                   |               |            |               |              |           |           |               |
| 9       | Sector and the sector of the sector of the s | TYPE O            |               | WAKE TURB  |               |              | 10        | EQUIPMEN  | т             |
| NUM     |                                                                                                    | AIRCRA            | -1            | CATEGO     |               | - S          |           | 1.2       | / C           |
| - 1     | Ŧ                                                                                                    | -                 |               | / L - Ligh | it "          |              |           | select    |               |
|         |                                                                                                    |                   |               |            |               |              |           |           |               |
| 1       | 3 DEPAR                                                                                                    |                   | DROME         |            | TIME          |              |           |           |               |
|         | -                                                                                                    | ]                 |               |            |               |              |           |           |               |
|         | 1                                                                                                    | 5 SPEED           |               |            | LEVEL         |              |           |           |               |
|         | - N - Kr                                                                                                    | nots •            |               | F          | - Flightlevel | ۲ (          | 000       |           |               |
|         |                                                                                                    |                   |               |            |               |              |           |           |               |
| ROUT    | TE                                                                                                    |                   |               |            |               |              |           |           |               |
|         |                                                                                                    |                   |               |            |               |              |           |           |               |
|         |                                                                                                    |                   |               |            |               |              |           |           |               |
|         |                                                                                                    |                   |               |            |               |              |           |           |               |
|         |                                                                                                    |                   |               |            |               | <u>searc</u> | 1         |           |               |

Click  $\bigcirc$  to enter the selected FPL template and choose the different functions on the left to delete/change the template, or create briefing or another template.

Click "use this template" to bring out the FPL into a standard FPL form. Check the FPL again and click "Next Step". And press "send" to ANWS.

| ENGLISH 中文                                                                                                    |                      |                                                                                    |                                                                                       |                          |             |           |
|----------------------------------------------------------------------------------------------------|----------------------|------------------------------------------------------------------------------------|---------------------------------------------------------------------------------------|--------------------------|-------------|-----------|
|                                                                                                    |                      |                                                                                    | Flight                                                                                | Plan Templa              | ate         |           |
| Welcome,<br>YANG                                                                                               | Click on It          | em icon to acces                                                                   | s FPL Templat                                                                         | e.                       |             |           |
| YC<br>Selfbr. ending 31.12.2030                                                                                |                      |                                                                                    | Se                                                                                    | arch                     |             |           |
| Flight Plans & Briefings                                                                                       | Item                 | Template ID                                                                        | <u>Callsign</u>                                                                       | <u>Departure</u>         | Destination | EOBT      |
| User Settings<br>User Activities                                                                               |                      |                                                                                    |                                                                                       |                          |             |           |
| Logout                                                                                                    | ©                    | TESTSS                                                                             | TEST00                                                                                | RCSS                     |             | 00:45     |
|                                                                                                    | Last refre           | esh at07:14:34 UT                                                                  | °C                                                                                    |                          | 1-1         | of 1 Iter |
| g. 1. g. a g                                                                                                   |                      |                                                                                    |                                                                                       |                          |             |           |
| Flight                                                                                                    |                      | IOTAM Settings<br>Flig<br>om the menu on the                                       | Aeronautical Da<br>ht Plan Temp<br>left                                               |                          | ts Help     |           |
| elcome, S                                                                                                    |                      | Flig                                                                               | ht Plan Temp                                                                          | ate                      | ts Help     |           |
| elcome, S                                                                                                    |                      | Flig<br>om the menu on the                                                         | ht Plan Temp<br>left<br>FLIGHT P                                                      | ate                      |             | DF FLIGHT |
| elcome, S<br>BLISH ⊕≾ Flight<br>elcome, S<br>Blibr. ending 31.12.2030<br>ght Plans & Briefings<br>ser Settings | Select an action fro | Flig<br>om the menu on the<br>7 AIRCRAFT II<br>- TES                               | ht Plan Temp<br>left<br>FLIGHT P                                                      | late<br>LAN<br>- I       | ULES TYPE C |           |
| elcome, S<br>NG<br>S<br>Ifbr. ending 31.12.2030<br>ght Plans & Briefings<br>ser Settings<br>ser Settings       | Select an action fro | Flig<br>om the menu on the<br>7 AIRCRAFT II<br>- TES<br>PE OF AIRCRAFT W<br>/ MD83 | ht Plan Temp<br>left<br>FLIGHT P<br>DENTIFICATION<br>TOO<br>VAKE TURBULENCE CA<br>- M | LAN<br>8 FLIGHT R<br>- I | ULES TYPE C |           |

2.3.4.2. Create new FPL Template by import FPL text

Click on menu sequence: Flight Plan/ Flight Plan Template and then click "Import from ICAO formatted flight plan" on the top. And paste the FPL text then click "Import".

| AND WE DTHER                                                | t Plan Briefing Report TAM Settings Aeronautical Data MET Products Help |
|-------------------------------------------------------------|-------------------------------------------------------------------------|
| GLISH 中交 Fligh                                              |                                                                         |
| elcome,                                                     | Enter or change tempt = data here                                       |
| ercome,                                                     | Import from ICAO formatted flight plan.                                 |
| lfbr. ending 30.12.2020                                     | FLIGHT PLAN                                                             |
| omebr.: O FPLs left<br>ght Plans & Briefings<br>er Settings | TEMPLATE ID 7 AIRCRAFT IDENTIFICATION 8 FLIGHT RULES TYPE OF FLIGHT     |
| er Activities                                               | 9 TYPE OF WAKE TURBULENCE 10 EQUIPMENT                                  |
| ogout                                                       | - 1 v - / L - Light v - S /                                             |
| splay message                                               |                                                                         |
| er the Name of your flight<br>1 template here.              | 13 DEPARTURE AERODROME TIME                                             |
|                                                             | 15 SPEED LEVEL<br>- N - Knots v F - Flightlevel v 000                   |
|                                                             | ROUTE                                                                   |
|                                                             | search                                                                  |
|                                                             | 16 DESTINATION AERODROME TOTAL EET ALTN.AERODROME 2ND ALTN.AERODROME    |
|                                                             | 18 OTHER INFORMATION                                                    |

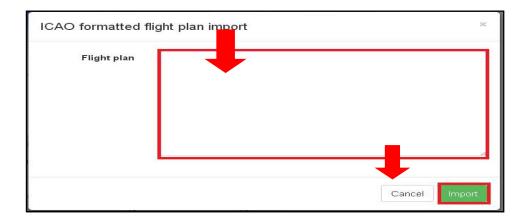

### 2.4. Flight Plan Update

FPL may be changed, delayed or cancelled via AES and the CHG, DLA, or CNL message will be submitted to ANWS for the following processing.

#### 2.4.1.Change/Delay FPL

Click on the certain FPL to retrieve its Flight Plan page.

|                                                 |       |                       |                              | FLIG           | HT PL    | AN       |      |               |
|-------------------------------------------------|-------|-----------------------|------------------------------|----------------|----------|----------|------|---------------|
| CAL_FIC<br>CAL_FIC<br>Selfbr. ending 31.01.2030 |       |                       | o access FPL<br>fresh button | to update FP   | L status |          |      |               |
| Flight Plans & Briefings<br>User Settings       | Sho   | Show User Group Items |                              | Search/Refresh |          |          |      | last wee      |
| User Activities                                 | Item  | <u>Callsign</u>       | Departure                    | Destination    | EOBT     | Date     | Slot | FPL<br>status |
| select an FP                                    |       |                       | Graphic                      | al Search      |          |          |      |               |
| New                                             | E     | SIA877                | RCTP                         | WSSS           | 06:25    | 11/06/04 | -    | Accepted      |
|                                                 | ) (E) | CCA186                | RCTP                         | ZBAA           | 05:00    | 11/06/04 | -    | Accepted      |
| Access this accepted flight plan<br>here!       | Đ     | CAL028                | RCTP                         | PTRO           | 05:00    | 11/06/04 | -    | Accepted      |
| f the flight plan is not closed,                | E     | KAL692                | RCTP                         | RKSI           | 05:25    | 11/06/04 | -    | Accepted      |
| ou may change, delay or<br>ancel it.            | Ð     | CAL835                | RCTP                         | VTBS           | 05:20    | 11/06/04 | -    | Accepted      |

**Flight Plan** 

### Click "Change/Delay this FPL" on the left.

|                                                 |                                                        | 10.0                               |                       |
|-------------------------------------------------|--------------------------------------------------------|------------------------------------|-----------------------|
| CAL_FIC<br>CAL_FIC<br>Selfbr, ending 31.01.2030 | e                                                      | FLIGHT                             | [ PLAN                |
| Flight Plans & Briefings<br>User Settings       | 3 MESSAGE TYPE<br>(FPL                                 | 7 AIRCRAFT IDENTIFICATION - CAL028 | 8 FLIGHT RULES<br>- I |
| User Activities                                 |                                                        |                                    |                       |
| Logout                                          | 9 NUMBER TYP                                           | E OF AIRCRAFT WAKE TU              | - M                   |
| Back<br>Print This FPL<br>Change/Delay this FPL | 13 DEPARTURE AERODR<br>- RCTP                          | 0500                               | DATE<br>110604        |
| Cancel this FPL                                 | ick Change/L                                           | Delay this FP                      | 340                   |
| New FPL From                                    |                                                        |                                    |                       |
| Create Route Briefing From                      | ROUTE                                                  |                                    |                       |
| Show FPL History                                | NP1T TINHO B591 HCN B<br>B462 DIPID/N0473F370 B<br>DCT |                                    |                       |
| Check Slot                                      | Der                                                    |                                    |                       |
| Last Msg Status                                 |                                                        | · 4                                |                       |

Update the FPL by re-typing the related items, such as EOBT (Delay), ROUTE, or specific information in item 18 like REG and SEL, and click "Next Step".

|                                    | FLIGHT                     | PLAN                   |                    |
|------------------------------------|----------------------------|------------------------|--------------------|
| 3 MESSAGE TYPE 7 A                 | IRCRAFT IDENTIFICATION     |                        | TYPE OF FLIGHT     |
| 9 NUMBER TYPE OF AIRCRAFT          |                            | Provide State          | 10 EQUIPMENT       |
| 13 DEPARTURE AERODROME<br>- RCCM   | T. ME                      | DATE<br>2015/07/17 💌 * |                    |
| N - Knots 🔽 0190 -                 | F - Flightlevel            | *                      |                    |
| IE DCT TNN/N0190A040 IFR KIZ       | Ĵ                          | ALTN AERODROME         | 2ND ALTN AERODROME |
| 18 OTHER INFORMATION<br>REG B55561 |                            |                        |                    |
|                                    | k Next Step<br>en Finished |                        |                    |

Check the ICAO format CHG/DLA message. If correct, click "Send".

| 10 |
|----|
|    |
|    |
|    |
|    |
|    |
|    |
|    |

#### 2.4.2.Cancel FPL

To cancel a FPL, click on the certain FPL and choose "Cancel this FPL" on the left. Check the ICAO format CNL message and click "Send" if correct.  $_{\circ}$ 

When the filed FPL status is "Pending", the FPL is unable to be cancelled or be changed. Contact with ANWS if necessary.

### 2.5. Repetitive Flight Plan (RPL)

Airline can use AES to submit new RPL or Update RPL.

#### 2.5.1.New RPL

Click on menu sequence: Flight Plan/Repetitive Flight Plan, and then click "New RPL" on the left.

|                                                            | Flight Plan<br>Flight Plan Sear                        | rch         | Re      | petitive | Flight Plan   |             |           |               |
|------------------------------------------------------------|--------------------------------------------------------|-------------|---------|----------|---------------|-------------|-----------|---------------|
| <b>Velcome,</b><br>(ANG<br>(C<br>Selfbr. ending 31.12.2030 | Flight Plan Imp<br>Flight Plan Tem<br>Repetitive Fligh | plate       | ate To: |          | Days: 🗌 Mo 🗌  | ] Tu 🗌 We 🗌 | Th 🗌 Fr 🛛 | 🗌 Sa 🗌 Su     |
| light Plans & Briefings                                    |                                                        |             |         | S        | earch/Refresh |             |           |               |
| Jser Settings<br>Jser Activities                           | ARCIE                                                  | <u>ADEP</u> | ADES    | EOBT     | Date From     | Date To     | DAYS      | <u>STATUS</u> |
|                                                            |                                                        |             |         |          |               |             |           | Processed?    |
| Logout                                                     |                                                        |             |         | P        | No Item Found |             |           |               |

Fill in all the required fields with \* and click "Submit". Or click "Reset Form" to empty all fields.

**RPL Creation Form** 

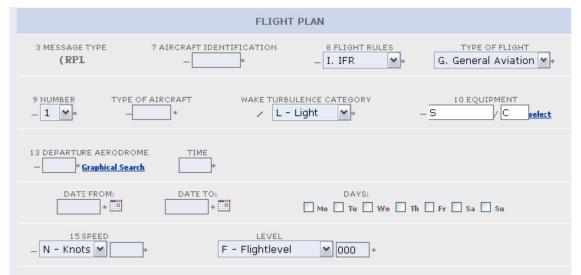

Confirm the RPL and click "Send" if correct to pass the RPL to ANWS.

|                         | RPL Confirm                       |
|-------------------------|-----------------------------------|
| Th                      | e Message which will be sent is : |
|                         | Please verify all fields.         |
| N0240F140 V<br>RCSS0050 | GRY/L<br>231-Mo-Tu-We-Th-Fr-Sa-Su |

### DDL Confirm

#### 2.5.2.RPL Update

Open menu sequence: Flight Plan /Repetitive Flight Plan and click the certain RPL to be updated from the RPL list.

| requency  | Criteria |        |       |                   |                   |           |               |
|-----------|----------|--------|-------|-------------------|-------------------|-----------|---------------|
| ate From: |          | 🔲 Date | e To: | Da                | ays: 🗌 Mo 🗌       | ] Tu 📃 We | e 🗌 Th 🔲 Fr   |
|           |          |        | 5     | Search/Refre      | sh                |           |               |
| ARCID     | ADEP     | ADES   | EOBT  | Date<br>From      | Date To           | DAYS      | <u>STATUS</u> |
|           |          |        |       | Click t           | he RPL to         | o be up   | dated ?       |
| MDA1261   | CSS      | RCBS   | 2350  | 11/03/31<br>00:00 | 11/12/31<br>00:00 | 1234567   | Processed     |
| MDA1262   | RCBS     | RCSS   | 0120  | 11/06/01          | 11/12/31          | 1234567   | Processed     |

**Repetitive Flight Plan** 

#### Frequency Criteria

Click "Update this RPL" on the left.

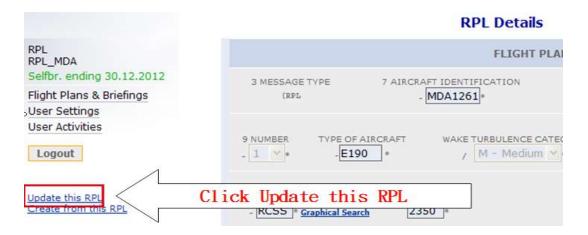

Change the EOBT, TYPE OF AIRCRAFT, DAYS or other fields as necessary.

|                         |                         | <b>RPL Edition Form</b>     |
|-------------------------|-------------------------|-----------------------------|
|                         |                         | FLIGHT PLAN                 |
| 30.12.2012<br>Briefings | 3 MESSAGE TYPE<br>(RPL  | 7 AIRCRAFT IDENTIFICATION 4 |
| Change I                | 9 NUMBER TYPE OF AI     | * / M - Medium 🖌            |
|                         | - RCSS Graphical Search | 0010 *                      |

Click "Submit" to complete the update.

| REMARKS  | <u>i</u>   | Click Submit | ٦ |
|----------|------------|--------------|---|
| PILOT-IN | COMMAND    | see list     | J |
| Submit   | Reset Form |              |   |

# 3. Briefing

Different briefing options are accessible via AES website. With personal settings, creating pre-flight briefing is easy and efficient.

### 3.1. Briefing Settings-NOTAM

Users customized PIB result for NOTAM before preparing a new briefing through the following steps. Open menu sequence: Briefing/Briefing Settings-NOTAM to enter the setting page. Change the settings and click "Store Settings," or click "Reset To Default" as necessary.

| Clic              | Aerodrome Briefin<br>RCAA AD Chart/No<br>Route Briefing | -                                                                                                    |
|-------------------|---------------------------------------------------------|----------------------------------------------------------------------------------------------------|
| AIS pr<br>briefin | oducts included in the                                  | NOTAM SNOWTAM ASHTAM BIRDTAM                                                                                                    |
| Briefin           | ng time frame                                           | start     1     hour(s) before estimated off-block time       End     2     hour(s) after estimated landing time                                                                                                    |
| includ            | e/exclude NOTAM                                         | <ul> <li>include all NOTAM</li> <li>Exclude NOTAM with effective date earlier</li> <li>than 90 Days before start of briefing time frame for IFR</li> <li>flights</li> <li>than 30 Days before start of briefing time frame for other flights</li> </ul> |
| radius<br>aerodi  | of cylinder around romes                                | 0 NM                                                                                                    |
| type o            | f NOTAM purpose                                         | GENERAL V                                                                                                    |
|                   | settings fo                                             | or ais briefings based on a Flight Plan                                                                                                    |
| Calcul            | ation preference.                                       | use narrow route instead of standard route (width 10 NM)                                                                                                    |
| vertica<br>inform | al limit for en-route<br>nation                         | +/- FL 60 Around cruising level                                                                                                    |
|                   | settings for                                            | ais briefings not based on a Flight Plan                                                                                                    |
| Cruisi            | ng level interval                                       | upper level FL 999 (999 interpreted as UNL)<br>lower level FL 0 (000 interpreted as GND)                                                                                                    |

If ticking "use narrow route instead of standard route" and

then preparing a briefing via FPL, NOTAM will be filtered as followed:

Only NOTAM with their application area (as defined by qualifiers Geographical Reference and Radius) totally or partially overlapping the corridor around the route (width being twice the parameter Narrow Width) are selected in the briefing.

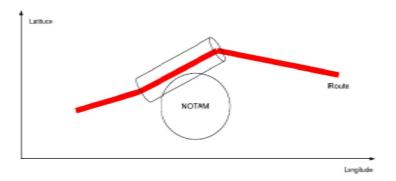

Also, NOTAM with application level (as defined by qualifiers Upper and Lower Limits) totally or partially overlapping the flight level band (lower limit = requested FL – Narrow Route height; upper limit = requested FL + Narrow Route height) are selected in the briefing.

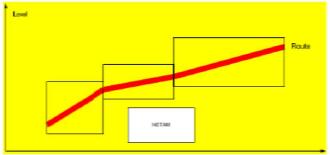

### 3.2. Briefing Preparation

### 3.2.1.Via Flight Plan

In the Flight plan list page, click on the "F" icon of the subject FPL to retrieve the flight plan and click "Create Route Briefing From" on the left.

| ENGLISH +x                                                               | Flight Plan Briefing NOTAM     | 1 Settings Aeronautical Data | MET Products Help             |
|--------------------------------------------------------------------------|--------------------------------|------------------------------|-------------------------------|
|                                                                          |                                | Flight Plan                  |                               |
| Welcome,<br>YANG<br>YC                                                   | Ð                              | FLIGHT PLAN                  | N                             |
| Selfbr, ending 31,12,2030                                                | 3 MESSAGE TYPE                 | 7 AIRCRAFT IDENTIFICATION    | 8 FLIGHT RULES TYPE OF FLIGHT |
| Flight Plans & Briefings                                                 | (EPL                           | - TNA217                     | - I S                         |
| User Settings                                                            |                                |                              |                               |
| User Activities                                                          |                                |                              |                               |
| Logout                                                                   | 9 NUMBER TYPE OF AIRI<br>      |                              | 10 EQUIPMENT                  |
| << Functions >> Back                                                     | 13 DEPARTURE AERODRO<br>- RCQC | DME TIME DAT                 |                               |
| Print This FPL                                                           | 15 SPEED                       | LEVEL                        |                               |
| New FPL From                                                             | []                             | 0250 Altitude                | 060                           |
| Create Route Briefing From<br>Create narrow briefing from<br>flight plan |                                | Lastrational Institution     |                               |
|                                                                          | ROUTE                          |                              |                               |

Tick MET or/and NOTAM to decide the information included in the briefing (both ticked as default), the unmanned aircraft NOTAM can be filtered per requirement. All fields are automatically filled in according to the FPL by AES. Amend if necessary. You can also access pre-assembled location lists to further acquire NOTAM/Weather information (Green Arrow), or additional weather information (Blue Arrow). Then, click "Submit" to read the result.

|                                           |                 | R                    | oute Briefi | ing                              |          |
|-------------------------------------------|-----------------|----------------------|-------------|----------------------------------|----------|
| Back to briefings                         |                 |                      |             |                                  |          |
|                                           |                 |                      |             |                                  |          |
|                                           |                 |                      |             |                                  |          |
|                                           |                 | Route B              | riefing     |                                  |          |
|                                           |                 |                      |             |                                  |          |
|                                           |                 | DISCLAIMS FOREIGN NO |             |                                  |          |
|                                           |                 | FERRED TO THE ORIGIN |             |                                  |          |
|                                           |                 | TION CONTAINED HEREI |             |                                  |          |
| THE LOVER AN                              | TO 19 SUBJEC    | SUBSEQUENT INFO      |             |                                  | SULT PUS |
| Dala Cara Caratanat                       |                 | Subsequent miles     |             |                                  |          |
| Briefing Content                          | Class by The    |                      |             | Briefing Type<br>PERSONAL BRIEFI | NG       |
| Aircraft ID                               | niter by Item I | D Remove RCAA UAS)   |             | Destination                      |          |
| DEMO                                      | *               | RCTP                 | *           | ZGSZ                             | ٦,       |
| Day of Flight                             |                 | Time of Flight       |             | Total FET                        |          |
| 20210721                                  | *               | 0600                 | *           | 0114                             |          |
| Flight Rules                              |                 | Crusing Level Inter  | nyal        | 0114                             |          |
| IFR / VFR V                               |                 | 000                  | / 999       |                                  |          |
| Alternate Dest. Ae                        | rodromoc        | 000                  | / 555       |                                  |          |
| VННН                                      | nouronnes       |                      |             |                                  |          |
| Vann                                      |                 |                      |             |                                  |          |
| Alt. ads.(in en-rou                       | te flight orde  | ar)                  |             |                                  |          |
|                                           |                 |                      |             |                                  |          |
|                                           |                 |                      |             |                                  |          |
| Personal Aerodrome                        |                 |                      |             |                                  |          |
| Crossed FIRs (in fl                       | light order)    |                      |             |                                  |          |
| RCAA ZGZU                                 |                 |                      |             |                                  |          |
| Personal FIR                              |                 |                      |             |                                  |          |
| Additional METAR                          | / TAE           |                      |             |                                  |          |
| The second of the light                   | , , , , ,       |                      |             |                                  |          |
|                                           |                 |                      |             |                                  |          |
|                                           |                 |                      |             |                                  |          |
| Additional METAR / 1                      |                 | ent                  |             |                                  |          |
| Additional METAR / T<br>Additional SIGMET |                 | ent                  |             |                                  |          |
|                                           |                 |                      |             |                                  |          |

You may enter 300 characters in the "remark" field which will be shown when printed out. The checkboxes in front of NOTAM, charts, or any other information are used to decide whether the information will be shown (if ticked) when the briefing is printed out. If you want to read the weather charts online, please click the time hyper link.

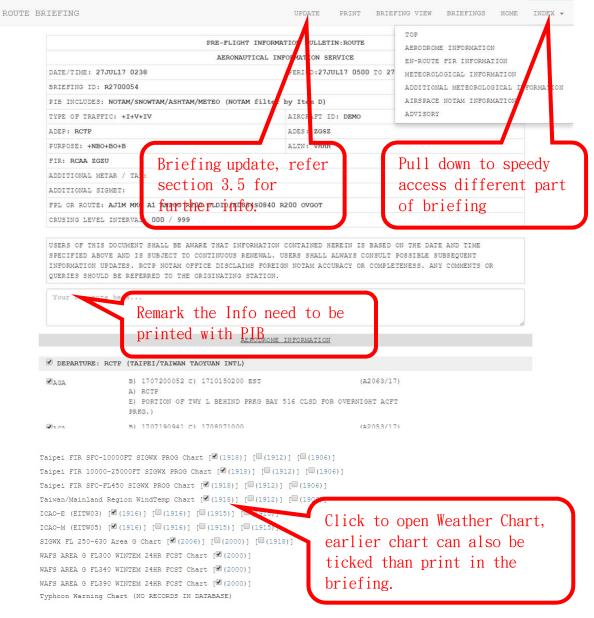

Click Print will open a new tab with briefing in PDF format. The first page will contain basic infomation as follow for reference.

| PRE-FLIGHT INFORMATION BULLETIN<br>& WEATHER BRIEFING<br>ENROUTE and at AIRDROMES                                                                                                    |  |
|----------------------------------------------------------------------------------------------------|--|
| Flight No. DEMO     Route: RCTP     to 45     0238 UTC     27 JUL 17   Prepared by   GE FIC   Issued by ANWS, CAA, MOTC, P.C. Generated from Aeronautic Inform Special Information Special Information The User create this PIB                                                                                                    |  |
| NOTE:<br>1. THE STANDARD OF TIME USED THROUGHOUT THIS DOCUMENT IS U.T.C.<br>2. USERS OF THIS DOCUMENT SHALL BE AWARE THAT INFORMATION<br>CONTAINED HEREIN IS BASED ON THE DATE AND TIME SPECIFIED<br>ABOVE AND IS SUBJECT TO CONTINUOUS RENEWAL, USERS SHALL<br>ALWAYS CONSULT POSSIBLE SUBSEQUENT INFORMATION UPDATES.<br>3. RCTP NOTAM OFFICE DISCLAIMS FOREIGN NOTAM ACCURACY OR<br>COMPLETENESS. ANY COMMENTS OR QUERIES SHOULD BE REFERRED<br>TO THE ORIGINATING STATION. |  |

Clicking "Back to briefings" on the top links to Route Briefings page where lists the briefings by date. That is the same page when opening menu sequence: Briefing/Route Briefing. You may read the briefing again by clicking the icon "BM" "B" or "M" or prepare another briefing by clicking "New" on the top.

|                             |                           | 服務約<br>ml E-S |                 |                     |              |         |            |         |                     |
|-----------------------------|---------------------------|---------------|-----------------|---------------------|--------------|---------|------------|---------|---------------------|
|                             |                           |               |                 |                     |              |         | Home-Br    | riefing |                     |
| Flight Plan                 | Briefing                  | Report        | NOTAM           | Settings            | Aeronautical | Data ME | T Products | Help    |                     |
| Nev                         | 1                         |               |                 |                     |              |         |            |         |                     |
| -                           | <b>/</b><br>how User Grou | ıp Items      |                 |                     | last week    | ×       |            | Le      | gend                |
| - Contraction of the second | how User Grou             |               | eparture        | Destination         | last week    | DATE    |            |         | gend<br>Notam + Met |
| □s                          | how User Grou             |               | eparture        | Destination         |              |         | Sear       | (8      | NOTAM + MET         |
| □s                          | how User Grou             | D             | eparture<br>CQC | Destination<br>RCSS |              |         | Sear       | Ø       | NOTAM + MET         |

You may also create a narrow briefing (introduced in 4.1) via FPL. However, this function is suggested to be used only with local flights in Taipei FIR and the briefings contain only NOTAM without weather information. Click "F" of a FPL and click "Create narrow briefing from flight plan" on the left. Review the items that automatically filled in according to the FPL and click "Display in Browser" or "Display in printable form" to read the result.

Wel

#### **Route Briefing**

NOTE: RCTP NOTAM OFFICE DISCLAIMS FOREIGN NOTAM ACCURACY OR COMPLETENESS. ANY COMMENTS OR QUERIES SHOULD BE REFERRED TO THE ORIGINATING STATION. USERS OF THIS DOCUMENT SHALL BE AWARE THAT INFORMATION CONTAINED HEREIN IS BASED ON THE DATE AND TIME SPECIFIED ON THE COVER AND IS SUBJECT TO CONTINUOUS RENEWAL. USERS SHALL ALWAYS CONSULT POSSIBLE SUBSEQUENT INFORMATION UPDATES.

| Welcome,                                                   |                                                                                                    |                                                                                                    |                          |                                                         |            |
|------------------------------------------------------------|----------------------------------------------------------------------------------------------------|----------------------------------------------------------------------------------------------------|--------------------------|---------------------------------------------------------|------------|
| YANG                                                       | Briefing content:                                                                                  | NOTAM                                                                                                    | Type of briefing         | PERSONAL BRIEFING                                       |            |
| Selfbr. ending 31.12.2030                                  | Aircraft Id                                                                                        | AFA19 *                                                                                                    |                          |                                                         |            |
| Flight Plans & Briefings                                   | Departure                                                                                          | RCFN *                                                                                                    | Destination              | RCFN *                                                  |            |
| User Settings                                              | Date of flight                                                                                     | 150723 *                                                                                                    | Time of flight           |                                                         |            |
| User Activities                                            | Date of flight                                                                                     | 150723 *                                                                                                    | lime of flight           | 0800 *(EOBT)                                            |            |
| Logout                                                     | Total EET                                                                                          | 0130 *                                                                                                    |                          |                                                         |            |
|                                                            | Flight Rules                                                                                       | VFR                                                                                                    |                          |                                                         |            |
|                                                            | True Air Speed                                                                                     | 0130                                                                                                    | Flight Level             |                                                         |            |
| MINIMUM = smallest briefing,<br>according to ICAO rules.   | Cruising Level<br>Interval                                                                         | 000 / 060                                                                                                    |                          |                                                         |            |
| PERSONAL = briefing according<br>o your NOTAM settings (in | Alternate dest.<br>aerodromes                                                                      | RCGI RCYU                                                                                                    |                          | personal list                                           |            |
| ettings menu).<br>MAXIMUM = all information<br>available.  | Alt. ads.(in en-<br>route flight<br>order) <u>&gt;view</u><br><u>more</u><br><u>Aerodromes&lt;</u> |                                                                                                    |                          | personal list                                           |            |
|                                                            | Crossed FIRs (in<br>flight order)<br><u>&gt;view more</u><br><u>FIRs&lt;</u>                       |                                                                                                    |                          | <u>personal list</u><br>Fill in FIRs from<br>aerodromes |            |
|                                                            | Route:                                                                                             | DCT GID DCT                                                                                                    |                          |                                                         |            |
|                                                            | NOTAM Briefing:                                                                                    | STANDARD RO                                                                                                    | OUTE BRIEFING will be pe | erformed                                                |            |
|                                                            | Meteo Briefing:                                                                                    | STANDARD RO                                                                                                    | OUTE BRIEFING will be pe | erformed                                                |            |
|                                                            |                                                                                                    | 1. The second second second second second second second second second second second second second second second |                          |                                                         |            |
|                                                            | Display in bro                                                                                     | owser (HTML)                                                                                                    | Display in printabl      | e form (PDF)                                            | Reset Form |

#### 3.3. New Route Briefing

#### 3.3.1.Briefing/Route Briefing

Open menu sequence: Briefing/Route Briefing to enter Route Briefings page and click "New" to find the empty form.

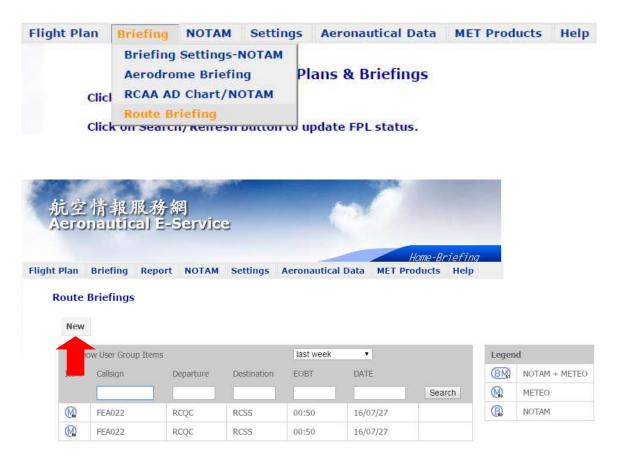

Tick MET or/and NOTAM to decide the information included in the briefing and fill in all fields with "\*". Click "Personal Aerodrome" or "Personal Fir" if they are set via Settings/Personal Aerodrome and Personal FIR (see 6.1). Click "Submit" to read the result. 3.3.2. Additional METAR/TAF/SIGMET

According to FPL destination, AES can provide location lists for METAR/TAF of SIGMET, click where Blue Arrow pointed can use or establish these list.

| oute Briefing                                            |                                           |                                                                                                    |                                                |                    |                      |
|----------------------------------------------------------|-------------------------------------------|----------------------------------------------------------------------------------------------------|------------------------------------------------|--------------------|----------------------|
| Back to briefings                                        |                                           |                                                                                                    |                                                |                    |                      |
| Route Briefing                                           |                                           |                                                                                                    |                                                |                    |                      |
| COMMENTS OR QUE<br>DOCUMENT SHALL E<br>TIME SPECIFIED ON | ERIES SHOUL<br>BE AWARE TH<br>I THE COVER | CLAIMS FOREIGN NO<br>D BE REFERRED TO T<br>HAT INFORMATION CO<br>AND IS SUBJECT TO<br>T INFORMATION UPD | HE ORIGINATIN<br>ONTAINED HERE<br>CONTINUOUS R | G STATION. USERS O | DF THIS<br>E DATE AI |
| Briefing Content                                         |                                           |                                                                                                    |                                                | Briefing Type      |                      |
| MET NOTAM (                                              | filter by Item                            | D Remove RCAA U                                                                                         | AS)                                            | PERSONAL BRIEF     | ING                  |
| Aircraft ID                                              |                                           | Departure                                                                                               |                                                | Destination        |                      |
| DEMO                                                     | *                                         | RCTP                                                                                                    | *                                              | ZGSZ               |                      |
| Day of Flight                                            |                                           | Time of Flight                                                                                          |                                                | Total EET          |                      |
| 20170721                                                 | *                                         | 0600                                                                                                    | *                                              | 0114               |                      |
| Flight Rules                                             |                                           | Crusing Level Inte                                                                                      | erval                                          |                    |                      |
| IFR / VFR *                                              |                                           | 000                                                                                                    | / 999                                          |                    |                      |
| Alternate Dest. Aero                                     | dromes                                    |                                                                                                    |                                                |                    |                      |
| VHHH                                                     |                                           |                                                                                                    |                                                |                    |                      |
|                                                          |                                           |                                                                                                    |                                                |                    |                      |
| Alt. ads.(in en-route                                    | flight order)                             |                                                                                                    |                                                |                    |                      |
|                                                          |                                           |                                                                                                    |                                                |                    |                      |
| Personal Aerodrome                                       |                                           |                                                                                                    |                                                |                    |                      |
| Crossed FIRs (in flig                                    | ht order)                                 |                                                                                                    |                                                |                    |                      |
| RCAA ZGZU                                                |                                           |                                                                                                    |                                                |                    |                      |
| Personal FIR                                             |                                           |                                                                                                    |                                                |                    | 1                    |
| Additional METAR /                                       | TAF                                       |                                                                                                    |                                                |                    |                      |
|                                                          |                                           |                                                                                                    |                                                |                    |                      |
| Additional METAR /                                       | TAF Regiuirer                             | nent                                                                                                    |                                                |                    | 11                   |
| Additional SIGMET                                        |                                           |                                                                                                    |                                                |                    |                      |
| 1                                                        |                                           |                                                                                                    |                                                |                    |                      |

#### 3.3.3.Print Route Briefing

The functions on the result page include "Print" to print out the briefing, "Back to briefing view" to enter Route Briefing View page, and "Back to briefings" to enter Route Briefings page.

|                                              | PRE-FLIGHT INFORMATION BULLETIN: ROUTE |
|----------------------------------------------|----------------------------------------|
|                                              | AERONAUTICAL INFORMATION SERVICE       |
| DATE/TIME: 12NOV18 0139                      | PERIOD:12NOV18 0025 TO 12NOV18 0725    |
| BRIEFING ID: R1200001                        |                                        |
| PIB INCLUDES: NOTAM/SNOWTAM/ASHTAM/METEO (NO | DTAM filter by Item D)                 |
| TYPE OF TRAFFIC: +I+IV                       | AIRCRAFT ID: FIC001                    |
| ADEP: RCTP                                   | ADES: RJFM                             |
| PURPOSE: +NBO+BO+B+M+NM                      | ALIN: RJFF ROAH                        |
| FIR: RCAA RJJJ                               |                                        |
| ADDITIONAL METAR / TAF:                      |                                        |
| ADDITIONAL SIGMET:                           |                                        |
| ROUTE: NP1K MDLKA M750 MDMPA Y25 KDSHI A1 J  | INGU DCT MZE DCT                       |
| CRUISING LEVEL INTERVAL: 000 / 999           |                                        |
| DERIVED FROM: NA                             |                                        |
|                                              |                                        |
| This is a statement                          |                                        |
| Your own note here                           |                                        |
| ್ರವರ್ಷ ಮುಂದ ಮಾಡಿದ್ದಾರೆ ಕೆ.ಕೆ.ಕೆ.             |                                        |
|                                              |                                        |

REPARTMENT ROTE /TATET/TATWAN TANVIAN TATI

To click "Back to briefing view" allows to read the searching criteria of the briefing. Click "view" to read the briefing again or click "Create From" to prepare another briefing with the same criteria (modifications are allowed as necessary).

| Briefing Conte |             |           |                |                       |                   |           |
|----------------|-------------|-----------|----------------|-----------------------|-------------------|-----------|
| NOTAM          | Ø           | MET       | Filter Setting | s : PERSONAL BRIEFING | i                 |           |
| Flight Rules   |             |           | Cruising Leve  | l Interval            |                   |           |
| IFR / VFR      |             |           | Lower FL000    |                       | Upper FL999       |           |
| Date Of Flight | Aircraft ID | Departure | Aerodrome      | Time Of Flight        | Arrival Aerodrome | Total EET |
| 20160727       | FEA022      | RCQC      |                | 0050                  | RCSS              | 0050      |
|                | PIB ID      | PIB Cre   | ation Date     | Briefi                | ng Update         | Format    |
| view           | R2600046    | 2016-0    | 7-26           | No                    |                   | HTML      |

New

| Sho  | w User Group Ite | ems       |             | last week | *        |        | Legen | d             |
|------|------------------|-----------|-------------|-----------|----------|--------|-------|---------------|
| Item | Callsign         | Departure | Destination | EOBT      | DATE     |        | BM    | NOTAM + METEO |
|      |                  |           |             |           |          | Search |       | METEO         |
| BM   | CAL503           | RCTP      | ZSPD        | 08:50     | 16/08/02 |        | R     | NOTAM         |
| (BM) | UIA9072          | RCFG      | RCMQ        | 03:45     | 16/08/02 |        |       |               |
| BM   | CPA420           | RKSI      | RCTP        | 09:10     | 16/08/01 |        |       |               |
| BM   | FEA8826          | RCQC      | RCSS        | 06:10     | 16/07/30 |        |       |               |
| BM   | CAL134           | RCKH      | RJCC        | 05:00     | 16/07/30 |        |       |               |
| BM   | EVA871           | RCTP      | VHHH        | 08:40     | 16/07/29 |        |       |               |
|      | FEA022           | RCQC      | RCSS        | 00:50     | 16/07/27 |        |       |               |
| M    | FEA022           | RCQC      | RCSS        | 00:50     | 16/07/27 |        |       |               |

## 3.4. New Aerodrome Briefing

Open menu sequence: Briefing/Aerodrome Briefing to enter Aerodrome Briefings page and click "New" to find the empty form.

| Flight Plan | Briefing | NOTAM     | Settings | Aeronautical Data | MET Products | Help |
|-------------|----------|-----------|----------|-------------------|--------------|------|
|             | Briefing | Settings- | NOTAM    |                   |              |      |
|             | Aerodro  | me Briefi | ng P     | ans & Briefings   |              |      |
| Clic        | RCAA AE  | Chart/N   | отам     |                   |              |      |
|             | Route B  | riefing   |          |                   |              |      |

#### Aerodrome Briefing

\_\_\_\_\_

| Shov | v User Group | Items     |       | last year  | <b>v</b> * | Legen | d             |
|------|--------------|-----------|-------|------------|------------|-------|---------------|
| I    | Туре         | Aerodrome | EOBT  | DATE       |            | BM    | NOTAM + METEO |
|      |              |           |       |            | Search     |       | METEO         |
| BM   | AERO         | RCTP      | 15:36 | 2016/04/19 |            | R     | NOTAM         |
| BM   | AERO         | ZSWX      | 08:01 | 2015/11/13 |            |       |               |
| BM   | AERO         | WIDD      | 03:49 | 2015/11/03 |            |       |               |
| BM   | AERO         | ZBAA      | 07:24 | 2015/10/20 |            |       |               |
| BM   | AERO         | ZSWY      | 03:44 | 2013/12/13 |            |       |               |
| BM   | AERO         | RCTP      | 03:25 | 2013/09/18 |            |       |               |

Tick MET or/and NOTAM to decide the information included in the briefing and fill in all fields with "\*". If you set "0" in the field "Area around aerodrome," only NOTAM about the aerodrome itself will be included in your briefing. Click "Submit" to read the result.

| Briefing content:          | 🗷 met 🗹 Notam | Type of briefing: | PERSONAL BRIEFING |
|----------------------------|---------------|-------------------|-------------------|
| Aerodrome                  | RCSS (*)      | L KAN AR          |                   |
| Area around<br>aerodrome   | 0 Miles (*)   |                   |                   |
| Cruising level<br>interval | 000/          |                   |                   |
| Flight rules               | IFR / VFR •   | Flight level      | 999 (*)           |

Aerodrome Briefing contains information of a certain aerodrome. The functions on the result page include "Print" to print out the briefing, "Back to briefing view" to enter Aerodrome Briefing View page, and "Back to briefings" to enter Aerodrome Briefings page.

|                                                                                                | PRE-FLIGHT INFORMATION BULLETIN: AERODROME                                                                                                    |
|------------------------------------------------------------------------------------------------|----------------------------------------------------------------------------------------------------|
|                                                                                                | AERONAUTICAL INFORMATION SERVICE                                                                                                    |
| DATE/TIME: 22JUL15 0202                                                                        | FERIOD:22JUL15 0102 TO 22JUL15 0402                                                                                                    |
| BRIEFING ID: R2200023                                                                          | FIB INCLUDES: NOTAM/SNOWTAM/NON NOTAM/METEO                                                                                                    |
| AERODROME: RCSS                                                                                | TYPE OF TRAFFIC: +I+V+IV                                                                                                    |
| PURPOSE: +NBO+BO+B                                                                             |                                                                                                    |
| SPECIFIED ABOVE AND IS SUBJECT TO CONTI<br>UPDATES.<br>RCTP NOTAM OFFICE DISCLAIMS FOREIGN NOT | WARE THAT INFORMATION CONTAINED HEREIN IS BASED ON THE DATE, TIME AND SETTINGS<br>UUOUS RENEWAL. USERS SHALL ALWAYS CONSULT POSSIBLE SUBSEQUENT INFORMATION<br>AM ACCURACY OR COMPLETENESS. ANY COMMENTS OR QUERIES SHOULD BE REFERRED TO THE |
| SPECIFIED ABOVE AND IS SUBJECT TO CONTI<br>UPDATES.                                            | NUOUS RENEWAL. USERS SHALL ALWAYS CONSULT POSSIBLE SUBSEQUENT INFORMATION                                                                                                    |
| SPECIFIED ABOVE AND IS SUBJECT TO CONTI<br>UPDATES.<br>RCTP NOTAM OFFICE DISCLAIMS FOREIGN NOT | NUOUS RENEWAL. USERS SHALL ALWAYS CONSULT POSSIBLE SUBSEQUENT INFORMATION                                                                                                    |

#### 3.5. Briefing Update

For user to quickly aware of the change of information contained in the briefing, there is a "Update" button on the Route Briefing web page. The "Update" button will only appear before the effective period ends. When "Update" clicked, AES will review the briefing for new or obsolete information, both will be displayed in highlight, with or without the information unchanged.

With briefing created, before the effective period ends, click the update button to check if there are new information should be put in the briefing.

|            |                |             | F       | ffoctiv      | o no   | eriod en   | d tim |  |
|------------|----------------|-------------|---------|--------------|--------|------------|-------|--|
|            | I              | RE-F HT IN  | FORM    | ITECTIV      | e pe   |            |       |  |
|            |                | AERONAUTICA | L INFOR | MATION SERVI | ICE    |            |       |  |
| DATE/TIME: | : 19NOV18 1526 |             | PE      | RIOD:20NOV1  | 8 0030 | TC 20NOV18 | 0737  |  |

# After update finished, the menu on the briefing page will changed to the one below.

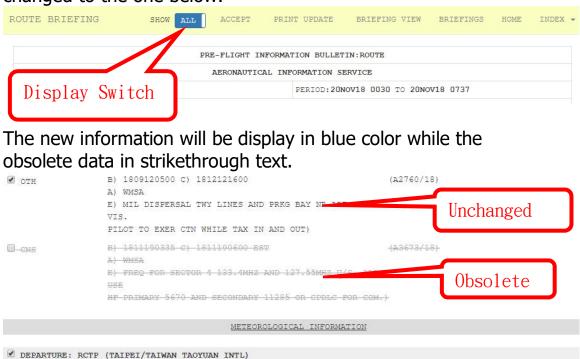

C NEW METAR RCTP 191630Z 06015KT 9999 FEW012 BKN030 21/18 Q1019 NOSIG RMK A3010=

METAR RCTP 1015002 06016KT 9999 FEW015 BKN025 BKN045 21/18 g1020 NOSIC RMK A3012=

TAF RCTF 191100Z 1912/2018 05016KT 8000 SCT008 BKN012 BKN025 BECMG 1912/1914 08012KT FEW010 BKN022 BKN032 TEMPO 1914/1920 FEW008 BKN015 BKN030 TEMPO 1920/2002 10006KT 5000 RA SCT006 BKN008 BKN016 BECMG 2002/2004 06014KT BECMG 2012/2014 09012KT=

New

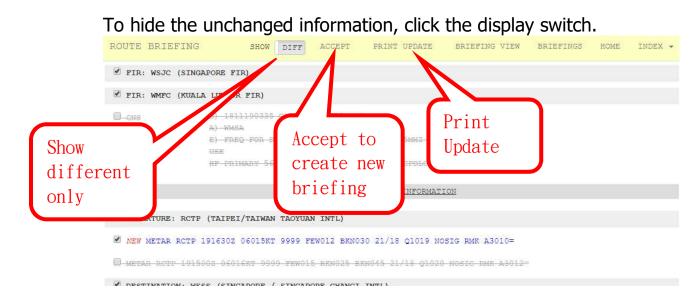

If no change found, click the "Back" button on your browser to return to the original briefing.

Click "PRINT UPDATE" to print the new information only.

To print a whole and new briefing, click the "ACCEPT" button to generate a new briefing, and print as aforementioned, or, Update again as necessary.

# 4. Taipei FIR AD Chart/NOTAM

Open menu sequence: Briefing/RCAA AD Chart/NOTAM the graphic NOTAM display for Taipei FIR aerodromes. There are 5 sections on the aerodrome chart, including "Filter section", "NOTAM section", "Aerodrome chart section", "METAR/TAF section" and "Header".

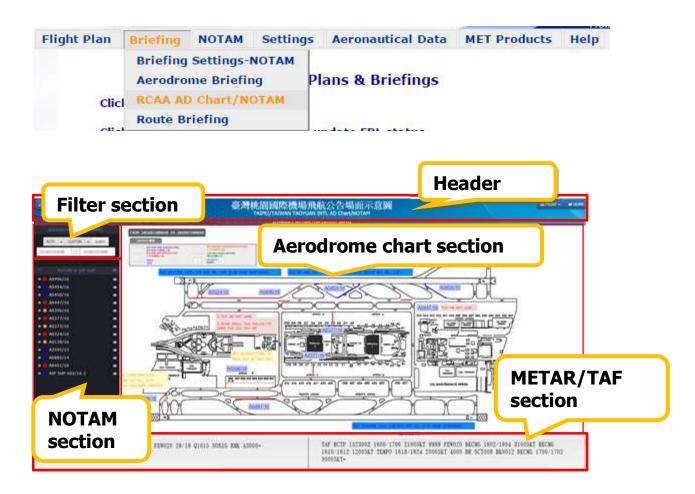

## 4.1. Filter Section

# Aerodrome list <u>17 RCAA FIR civil flight aerodromes are provided.</u>

| 14 | RCTP - NOW - QUERY                                  |  |  |  |  |  |
|----|-----------------------------------------------------|--|--|--|--|--|
| *  | RCTP 臺灣桃園國際機場TAIPEI/TAIWAN TAOYUAN INTERNATIONAL AD |  |  |  |  |  |
| +  | RCKH 高雄國際機場KAOHSIUNG INTERNATIONAL AD               |  |  |  |  |  |
| +  | RCSS 臺北松山機場TAIPEI/SONGSHAN AD                       |  |  |  |  |  |
| -  | RCBS 金門機場KINMEN AD                                  |  |  |  |  |  |
| -  | RCFN 臺東豐年機場TAITUNG/FONGNIAN AD                      |  |  |  |  |  |
| +  | RCKU 嘉義機場CHIAYI AD                                  |  |  |  |  |  |
| -  | RCMQ 臺中清泉崗機場TAICHUNG/CINGCYUANGANG AD               |  |  |  |  |  |
| -  | RCMT 馬祖北竿機場MATSU/BEIGAN AD                          |  |  |  |  |  |
| +  | RCNN 臺南機場TAINAN AD                                  |  |  |  |  |  |
| -  | RCQC 馬公機場MAGONG AD                                  |  |  |  |  |  |
| -  | RCYU 花蓮機場HUALIEN AD                                 |  |  |  |  |  |
| -  | RCCM 七美機場QIMEI AD                                   |  |  |  |  |  |
|    | RCFG 馬祖南竿機場MATSU/NANGAN AD                          |  |  |  |  |  |
|    | RCGI 綠島機場LUDAO AD                                   |  |  |  |  |  |
|    | RCKW 恒春機場HENGCHUN AD                                |  |  |  |  |  |
|    | RCLY 蘭嶼機場LANYU AD                                   |  |  |  |  |  |
|    | RCWA 望安機場WANG-AN AD                                 |  |  |  |  |  |

#### Period

from the query time :

「NOW」 : Display currently valid NOTAMs ∘

 $\lceil$  +1HR,+3HR,+6HR,+12HR,+24HR,+48HR floor : Display NOTAMs that will be active at the set time.

CUSTOM : Display NOTAMs that will be active on customized set period. Time format is from YYYYMMDDHHMM

to YYYYMMDDHHMM.

 $\lceil ALL \rfloor$  : Display all valid NOTAMs  $\circ$ 

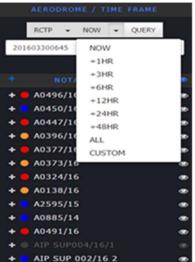

#### 4.2. NOTAM Section

open/close NOTAM text

Click "+" before NOTAM number or " blue +" on the top to open the NOTAM cext. Click "X" to close the NOTAM text. Category

• Purple for AIP SUP,

Red for NOTAM subject on closed area,

Orange for NOTAM subject on restricted area or limited used,

Green for NOTAM subject on light facility,

• Sky Blue for NOTAM subject on obstacle.

•Blue for NOTAM subject on others

Remark : "NOTAM number" and "Eye" show blight white color means graphic display on aerodrome chart, grey color means no graphic display.

| +                           |                                                                                                    |     |
|-----------------------------|----------------------------------------------------------------------------------------------------|-----|
|                             | NOTAM & AIP SUP                                                                                                    | ۲   |
| +                           | A2148/15                                                                                                    | ۲   |
| +                           | A2147/15                                                                                                    | ۲   |
| +                           | A2054/15                                                                                                    | ۲   |
| +                           | A1986/15                                                                                                    | ۲   |
| +                           | A1985/15                                                                                                    | ۲   |
| 1                           | A1814/15 A1772/15                                                                                                    | ۲   |
| Ŧ                           | A1761/15                                                                                                    |     |
| +                           | A1678/15                                                                                                    | ٩   |
| +                           | A1550/15                                                                                                    | ۲   |
| +                           | A1531/15                                                                                                    | ۲   |
| * * * * * * * * * * * * * * | DA0148/15                                                                                                    | ۲   |
| +                           | A0100/15                                                                                                    | ۲   |
| +                           | D A0885/14                                                                                                    | ۲   |
|                             | NOTAM & ALP SU                                                                                                    | P 🔿 |
| .+                          | A2148/15                                                                                                    | ۲   |
|                             |                                                                                                    |     |
| -+                          | A2147/15                                                                                                    | ۲   |
| •                           | <ul> <li>A2147/15</li> <li>A2054/15</li> </ul>                                                                       |     |
| * * *                       |                                                                                                    | -   |
| * * * *                     | A2054/15                                                                                                    | -   |
| * * * * *                   | A2054/15<br>A1986/15                                                                                                 | -   |
| * * * * * *                 | A2054/15<br>A1986/15<br>A1985/15                                                                                     |     |
| * * * * * * * *             | <ul> <li>A2054/15</li> <li>A1986/15</li> <li>A1985/15</li> <li>A1814/15</li> </ul>                                   | •   |
| * * * * * * * * *           | A2054/15<br>A1986/15<br>A1985/15<br>A1814/15<br>A1814/15                                                             | •   |
| * * * * * * * * *           | A2054/15<br>A1986/15<br>A1985/15<br>A1814/15<br>A1772/15<br>A1761/15                                                 |     |
| * * * * * * * * * * *       | A2054/15<br>A1986/15<br>A1985/15<br>A1814/15<br>A1772/15<br>A1761/15<br>A1761/15<br>A1678/15                         |     |
| * * * * * * * * * * *       | A2054/15<br>A1986/15<br>A1985/15<br>A1985/15<br>A1814/15<br>A17772/15<br>A1761/15<br>A1678/15<br>A1678/15            |     |
| * * * * * * * * * * * *     | A2054/15<br>A1986/15<br>A1985/15<br>A1814/15<br>A1814/15<br>A1772/15<br>A1761/15<br>A1678/15<br>A1550/15<br>A1531/15 |     |

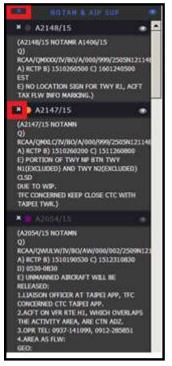

### 4.3. Aerodrome Chart Section

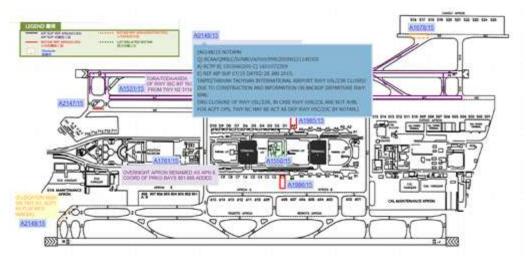

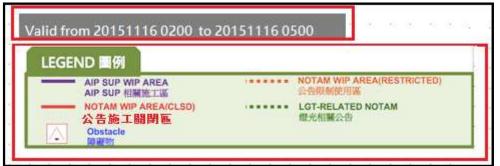

#### Time

Valid from 20151116 0200 to 20151116 0500 It means the query period is from" NOV 16 2015, 0200UTC " to "NOV 16 2015, 0500UTC".

#### Legend:

| AIP SUP                      |
|------------------------------|
| NOTAM for closed area        |
| NOTAM for restricted area or |
| limitation                   |
| NOTAM for lighting facility  |
| NOTAM for obstacle           |
|                              |

**NOTAM Section** 

Put the cursor on the NOTAM number, the NOTAM text will be displayed.

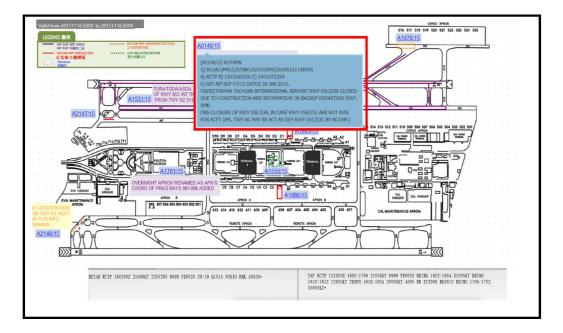

## 4.4. METAR/TAF Section

This section displays the queried aerodrome METAR/SPECI & TAF data. When METAR or TAF data is revised, it will be notified by bright yellow color.

| METAR RCTP 160200Z       | TAF RCTP 152300Z 1600/1706 21005KT  |
|--------------------------|-------------------------------------|
| 25009KT 220V280 9999     | 9999 FEW020 BECMG 1602/1604 31005KT |
| FEW020 29/19 Q1015 NOSIG | BECMG 1610/1612 12005KT TEMPO       |
| RMK A3000=               | 1618/1624 20005KT 4000 BR SCT008    |
|                          | BKN012 BECMG 1700/1702 30005KT=     |

#### 4.5. Header

Header provides whole chart view, print and back to the HOME page function.

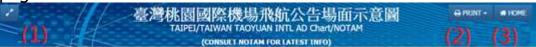

View Whole chart view.

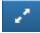

#### Print

"Print chart only" or "Print chart and selected NOTAM text".

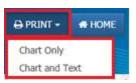

# "HOME" back to the home page.

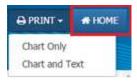

# 5. NOTAM

Users can search NOTAM issued by or exchanged with Taipei International NOTAM Office (NOF), or check the gunfire chart with NOTAMs in AES website. Moreover, authorized users may apply NOTAM via AES website. For mobile version please refer Section 11.4.

### 5.1. NOTAM Query

When searching for NOTAM, please open menu sequence: NOTAM/NOTAM Query. Click on "by Location Indicator" "by FIR" or "by Series" depending on your personal choice and enter your searching criteria. If Advanced options are needed, click "+" and fill in the fields. Finally, click "Query".

| by Location I   | ndicator by FIR by Serie                                            | s                                       |                  |
|-----------------|---------------------------------------------------------------------|-----------------------------------------|------------------|
| Location Indi   | cator                                                               |                                         | *                |
| NO TAM advanced | ersonal Location (AD/                                               | Aerodromes with v<br>/FIR in 4 letters) | valid SNOWTAM    |
| Period          | <ul> <li>FROM :</li> <li>All ▼</li> <li>Filter by Item D</li> </ul> | то :                                    |                  |
| Query Ash       | am ⊠snowtam ⊠notam                                                  | Open PilotWeb                           | Text Type: RAW 🔹 |

Click the FIRs with valid ASHTAM, Aerodromes with valid SNOWTAM buttons will bring up the FIRs with valid ASHTAM or the Aerodrome with active SNOWTAM, then press Query will provide all valid ASHTAM/SNOWTAM.

When using "by Location Indicator" or "by FIR", one or more location indicators/FIRs are allowed (separated by space). Click Personal Aerodrome/FIR will grand access to location list for Query or customization.

The Button "Open PiotWeb" will open FAA site for NOTAM Query.

If the series and number of a NOTAM are already known, use "by Series" to retrieve and read the required NOTAM by filling in the Numbering Group (RCTP as Taipei International NOF), NOTAM Series and Serial Number/Year. In the blank of Serial Number, you may enter several numbers separated with "," (without space) or search continuous numbers with "-" such as "0011,0013,0015" or "0011-0015".

#### NOTAM QUERY

| by Location Indicator | by FIR by Series                                                                                                    |
|-----------------------|----------------------------------------------------------------------------------------------------|
| Numbering Group       | RCTP *                                                                                                    |
|                       | (Insert 4-letters Location Indicator of the NOTAM Office, or insert<br>the 1st letter, ex. R for RCTP, RJAA, RKRR and RPLL, then select<br>from drop-drown list.) |
| Series                | *                                                                                                    |
| Serial Number         | * / YEAR : 15 *                                                                                                    |

# Click "NOTAM advanced options +" :

| Category      | COTH CAGA CONS CATM CNAV                                                                                                    |
|---------------|----------------------------------------------------------------------------------------------------|
| NOTAM Q Code  |                                                                                                    |
|               | Included QKKKK Excluded QWU(Unmanned aircraft NOTAM)                                                                                                    |
|               | Example: OWPLW                                                                                                    |
|               | Add an % as a place der for any unknown or wildcard terms.                                                                                                    |
|               | Example: QW% or %PL%                                                                                                    |
| ITEM E        |                                                                                                    |
|               | Example: AIRSPACE BLOCKED<br>Put a word or phrase in double quotes, the results will only includes NOTAMs with<br>same words order as the ones inside the double quotes.<br>Example: "TWY NC" |
| CRUSING LEVEL | 0 / 999                                                                                                    |
| INTERVAL      | Example: 000/999                                                                                                    |
|               |                                                                                                    |

remove UAS NOTAM from query result.

In the query result, if the icon"<sup>[]</sup> shown under a NOTAM number, clicking it will show graphic of the warning area or the affect aerodrome area.

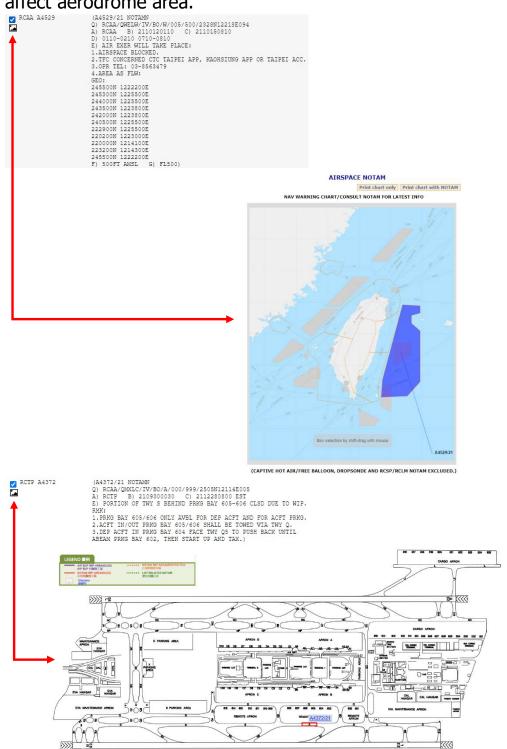

#### The checkboxes in front of NOTAM are used to decide whether the NOTAM will be shown (if ticked) when printed out.

| G                                                                  |                                                                                                    |
|--------------------------------------------------------------------|----------------------------------------------------------------------------------------------------|
| by Locatio                                                         | on Indicator by FIR by Series                                                                                                    |
| Location                                                           | Indicator RCSS *                                                                                                    |
|                                                                    | FIRs with valid ASHTAM Aerodromes with valid SNOWTAM Personal Location (AD/FIR in 4 letters)                                                                                                    |
| NOTAM adva                                                         | nced options +                                                                                                    |
| Period                                                             | FROM : TO : TO :     All     Filter by Item D                                                                                                    |
| Query 🖉                                                            | ASHTAM SNOWTAM NOTAM Open PilotWeb Text Type: RAW                                                                                                    |
|                                                                    | TAIPEI                                                                                                    |
|                                                                    | AERONAUTICAL INFORMATION SERVICE                                                                                                    |
|                                                                    | 27JUL17 0803                                                                                                    |
| PERIOD: AL                                                         |                                                                                                    |
| category:                                                          | OTH AGA CNS ATM NAV                                                                                                    |
|                                                                    |                                                                                                    |
| BASED ON T<br>RENEWAL. U<br>RCTP NOTAM                             | HIS DOCUMENT SHALL BE AWARE THAT INFORMATION CONTAINED HEREIN IS<br>HE DATE AND TIME SPECIFIED ABOVE AND IS SUBJECT TO CONTINUOUS<br>SERS SHALL ALWAYS CONSULT POSSIBLE SUBSEQUENT INFORMATION UPDATES.<br>OFFICE DISCLAIMS FOREIGN NOTAM ACCURACY OR COMPLETENESS. ANY<br>R QUERIES SHOULD BE REFERRED TO THE ORIGINATING STATION. |
| BASED ON T<br>RENEWAL. U<br>RCTF NOTAM<br>COMMENTS O<br>(ASHTAM/SN | HE DATE AND TIME SPECIFIED ABOVE AND IS SUBJECT TO CONTINUOUS<br>SERS SHALL ALWAYS CONSULT POSSIBLE SUBSEQUENT INFORMATION UPDATES.<br>OFFICE DISCLAIMS FOREIGN NOTAM ACCURACY OR COMPLETENESS. ANY<br>R QUERIES SHOULD BE REFERRED TO THE ORIGINATING STATION.                                                                     |
| BASED ON T<br>RENEWAL. U<br>RCTP NOTAM<br>COMMENTS O               | HE DATE AND TIME SPECIFIED ABOVE AND IS SUBJECT TO CONTINUOUS<br>SERS SHALL ALWAYS CONSULT POSSIBLE SUBSEQUENT INFORMATION UPDATES.<br>OFFICE DISCLAIMS FOREIGN NOTAM ACCURACY OR COMPLETENESS. ANY<br>R QUERIES SHOULD BE REFERRED TO THE ORIGINATING STATION.                                                                     |

#### 5.2. NOTAM Proposal

To propose NOTAM to Taipei International NOF, open menu by sequence: NOTAM/ NOTAM Proposal. In the field "CONTROL AGENCY CODE," the default is "RCTP". Please do not change it. Fill in all the required fields, or click "Import from NOTAM proposal text" to import a NOTAM in text. Click "Transmit" to send the NOTAM Proposal to Taipei International NOF. Finally, please contact Taipei International NOF through telephone to confirm the content. This function is limited to the authorized users.

NOTAM Proposal

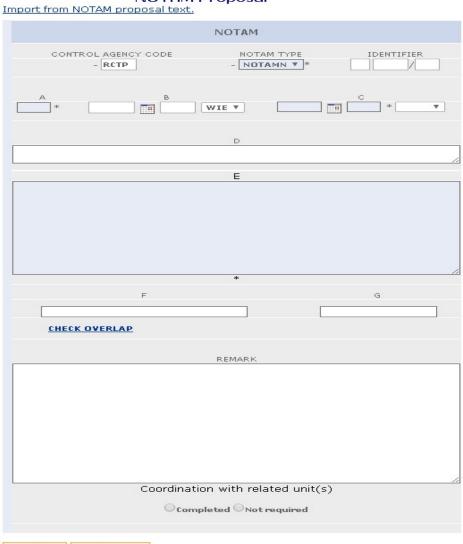

Transmit Reset Form

#### 5.3. SNOWTAM Proposal

To propose SNOWTAM to Taipei International NOF, open menu by sequence: NOTAM/ SNOWTAM Proposal. Fill in all the required fields, or click "Import from SNOWTAM proposal text" to import a SNOWTAM in text. Click "Send" to send the SNOWTAM Proposal to Taipei International NOF. Finally, please contact Taipei International NOF through telephone to confirm the content. This function is limited to the authorized users.

| SNOWTAM Pr                                                                                                   | oposal                                      |                                                                      |
|----------------------------------------------------------------------------------------------------|---------------------------------------------|----------------------------------------------------------------------|
| mport from SNOWTAM Proposal Text                                                                             |                                             |                                                                      |
| A) AERODROME                                                                                                 |                                             |                                                                      |
| Aeroplane performan                                                                                          | ce calculation section                      | +                                                                    |
| B) DATE/TIME OF ASSESSMENT C) LOWER RUNWAY DESIGNATION                                                       | D) RUNWAY CONDITION CODE (RWYCC) O          | N EACH RUNWAY THIRD                                                  |
| NUMBER                                                                                                    | 6v/6v/6v*                                   |                                                                      |
|                                                                                                    | F) DEPTH (mm) OF LOOSE CONTAMINANT          | FOR EACH RUNWAY THIRD                                                |
| G) CONDITION DESCRIPTION OVER TOTAL RUNWAY LENGTH                                                            |                                             | H) WIDTH OF RUNWAY                                                   |
| COMPACTED SNOW V / COMPACTED SNOW                                                                            | ✓ /                                         |                                                                      |
| COMPACTED SNOW                                                                                               |                                             | THE RUNWAY CONDITION CODES<br>APPLY, IF LESS THAN PUBLISHED<br>WIDTH |
| Situational av                                                                                               | areness section                             |                                                                      |
| 1) REDUCED RUNWAY LENGTH, IF LESS THAN PUBLISHED LENGTH (m)                                                  | J) DRIFTING SNOW ON THE RUNWAY              |                                                                      |
|                                                                                                    | DRIFTING SNOW ON THE RUNWAY                 |                                                                      |
|                                                                                                    |                                             |                                                                      |
| RWY nn [L] or nn [C] or nn [R] REDUCED TO [n]nnn.                                                            |                                             |                                                                      |
| K) LOOSE SAND ON THE RUNWAY                                                                                  | L) CHEMICAL TREATMENT ON THE RUNWAY         |                                                                      |
|                                                                                                    |                                             |                                                                      |
|                                                                                                    |                                             | 7                                                                    |
| RWY nn or RWY nn[L] or nn[C] or nn[R] LOOSE SAND.                                                            | RWY nn or RWY nn[L] or nn[C] or nn[F        | R] CHEMICALLY TREATED.                                               |
| M) SNOWBANKS ON THE RUNWAY                                                                                   | N) SNOWBANKS ON A TAXIWAY                   |                                                                      |
|                                                                                                    |                                             |                                                                      |
|                                                                                                    |                                             | 1                                                                    |
| If present, distance from runway centre line (m) followed by "L", "R" or "LR" as applicable                  | TWY [nn]n SNOW BANK<br>TWY [nn]n SNOW BANK. |                                                                      |
| RWY nn or RWY nn[L] or nn[C] or nn[R] SNOW BANK Lnn or Rnn or LRnn FM<br>CL.                                 |                                             |                                                                      |
| O) SNOWBANKS ADJACENT TO THE RUNWAY                                                                          | P) TAXIWAY CONDITIONS                       |                                                                      |
|                                                                                                    |                                             |                                                                      |
| RWY nn or RWY nn[L] or nn[C] or nn[R] ADJ SNOW BANKS                                                         | TWY [nn]n POOR or ALL TWYS POOR.            |                                                                      |
| <u>RWY nn or RWY nn[L] or nn[C] or nn[R] ADJ SNOW BANKS.</u>                                                 |                                             |                                                                      |
| R) APRON CONDITIONS                                                                                          | S) MEASURED FRICTION COEFFICIENT            |                                                                      |
|                                                                                                    |                                             |                                                                      |
|                                                                                                    |                                             | A                                                                    |
| APRON [nnnn] POOR or ALL APRONS POOR.                                                                        |                                             |                                                                      |
| T) PLAIN-LANGUAGE REMARKS                                                                                    |                                             |                                                                      |
|                                                                                                    |                                             |                                                                      |
|                                                                                                    |                                             |                                                                      |
| FREETEXT. Sentence should be end with "." RWY nn[L/R/C] [nnnn] FT TO [nnnn] FT WITH STANDING WATER [n] METER |                                             |                                                                      |
| WIDE ON LEFT/RIGHT/BOTH SIDE(S).                                                                             |                                             |                                                                      |
|                                                                                                    |                                             |                                                                      |

Send

# 6. Airspace NOTAM

To view gunfire chart, open menu sequence: NOTAM/ Airspace NOTAM. The NAV WARNING CHART and the list of airspace NOTAM will be displayed on the screen. For mobil version info please refer section 11.4.

|                      | _              |          |                   |              | Home-Briefing |
|----------------------|----------------|----------|-------------------|--------------|---------------|
| Flight Plan Briefing | NOTAM          | Settings | Aeronautical Data | MET Products | Help          |
|                      | NOTAM<br>NOTAM |          | ns & Briefings    |              |               |
| Click on Item        | Airspac        | e NOTAM  | ]                 |              |               |

6.1. "Query period" and "lower/upper" setting

The default time period is 12 hours. User can set the query period. Input "000~999" for lower/upper height of the airspace. Click "SUBMIT" to check the navigational warning NOTAM and graphic display.

#### 6.2. Check and View of NOTAM and Graphic

Click on the warning area to refer to the NOTAM text. Click the NOTAM number to view the warning area and NOTAM text. The area will be notified by highlighted color. Check or uncheck the NOTAM number to show/remove the warning area. The "Deselect All" button on top of the NOTAM number list can uncheck all NOTAM, so user can check single NOTAM for warning area display. The "Deselect UAS" button can uncheck all unmanned aerial vehicle NOTAMs so other NOTAMs can be displayed clearer.

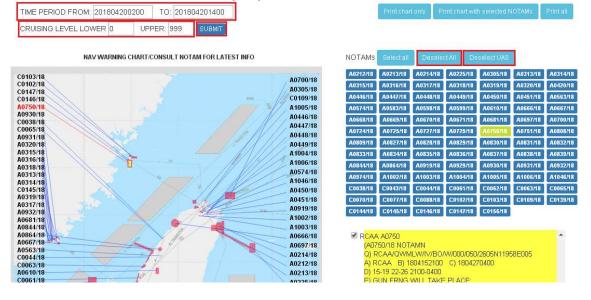

# 6.3. Box selection NOTAM

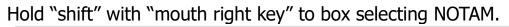

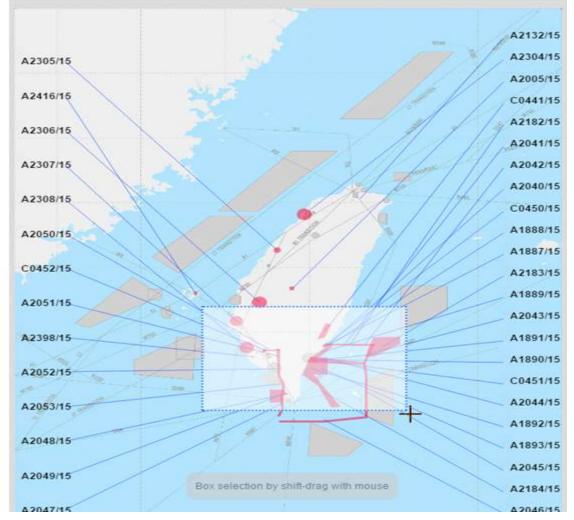

Then click "Unchecking selected NOTAMs" or "Unchecking non-selected NOTAMs" or "Cancel".

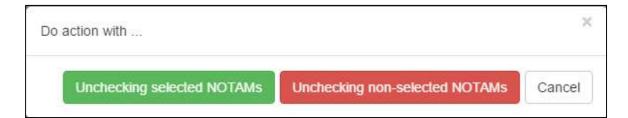

# 6.4. Print

There are three printing options: Print chart only, Print chart with selected NOTAMs or Print all.

| 航空情報服務網<br>Aeronautical E-Service                                                                                                    | Home-Briefing                                               |
|----------------------------------------------------------------------------------------------------|-------------------------------------------------------------|
| TIME PERIOD FROM:         201603310500         TO:         201603311700           CRUSING LEVEL LOWER         0         UPPER:         999         SUBMIT | Print chart only Print chart with selected NOTAMs Print all |
| NAV WARNING CHART/CONSULT NOTAM FOR LATEST INFO                                                                                                    | NOTAMs Select all                                           |

# 7. MET Products

For mobile version please refer section 11.5.

## 7.1. On the AES front page

On the AES front page, users can check METAR/SPECI data with system-set aerodrome lists without login.

| AR WEATHER                    | 航空情報)<br>Aeronautic | 服務網<br>al E-Service | ~               |               |
|-------------------------------|---------------------|---------------------|-----------------|---------------|
| NOW AND WEATHER<br>ENGLISH 中文 |                     |                     |                 | Home-Briefing |
| 使用者帳號:<br>                    | ]                   | 利用航空情報服務網(          | AES)在全球各地進行飛航前常 | 尊報            |
| 登入 忘記密碼?                      | Flight Plan         | Briefing            | Weather         |               |
| 註冊<br>操作說明                    |                     |                     |                 |               |
| 法律须知                          |                     |                     |                 |               |
| 糸統需求<br>臆私權政策                 |                     |                     | METAR           |               |

"Open AWC" will open NOAA Aviation Weather Center and query the METARS of the pre-set aerodromes.

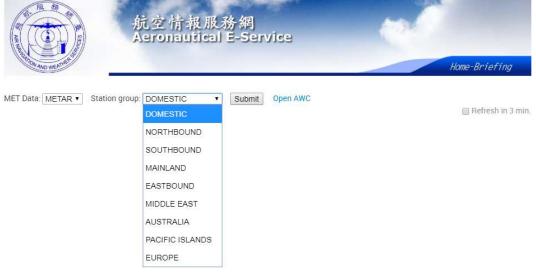

#### 7.2. MET Products after Login AES

Click MET Products/Metars, tafs to access MET Data.

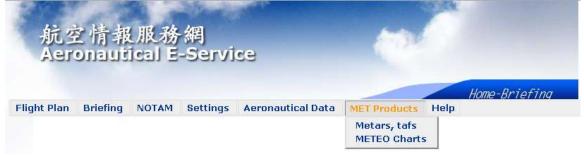

MET Data provided including : METAR, TAF, SIGMET, AIRMET\*, AD WARNING\* and ADVISORY.

User can select the data type by the pulldown manual "MET Data", then select the pre-assembled Aerodromes/FIRs from the "Station Group" pulldown. The aerodromes/FIRs will then be filled into the text box\*, the met data will be provided after the Query pressed.

The aerodromes/FIRs in the text box can be removed or added manually before query as the user see fit. The "Personal METAR/TAF/SIGMET Aerodrome/FIR list" below the text box can also pull out the user/group pre-assembled list to fill into the text box. Information about the Personal List please refer Sectin 8.1.

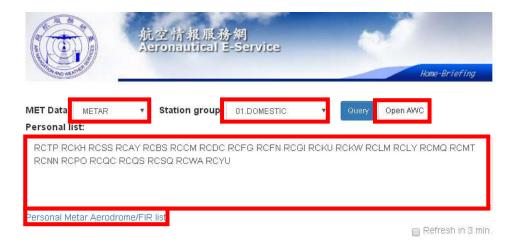

\*Open AWC only available when query METAR and TAF. \*AIRMET : only Taipei FIR AIRMET available.

\*AD WARNING : only for Taipei FIR civil flight aerodrome. \*the text box only available when query METAR, TAF and SIGMET.

## 7.3. Print

| AR NAME                   | 航空情报服務網<br>Aeronautical E-Service                                                         | -                |             |                |
|---------------------------|-------------------------------------------------------------------------------------------|------------------|-------------|----------------|
| STION A                   | NO WEATING                                                                                | Ho               | ome-Brie    | fing           |
| MET Data:<br>Personal lis | METAR                                                                                     |                  |             |                |
| RCTP RCP                  | CH RCSS RCAY RCBS RCCM RCDC RCFG RCFN RCGI RCKU RCKW RCLM RCLY RCMQ RCMT RCNN RCPO RCQC R | CQS RCSQ RCWA RC | YU          |                |
|                           |                                                                                           |                  |             |                |
| Personal Met              | tar Aerodrome/FIR list                                                                    |                  |             |                |
|                           |                                                                                           |                  | 📄 Refr      | résh in 3 min  |
|                           |                                                                                           | 🗖 Grid           | III Plain   | 🖨 Print        |
| Station group: I          | D1.DOMESTIC                                                                               | Time             | 2018-04-207 | F06:16:53.1452 |
| Station                   | Message                                                                                   |                  |             | equence<br>ext |
| RCTP                      | METAR RCTP 200600Z 10007KT 060V130 9999 FEW020 SCT180 30/19 Q1013 NOSIG RMK A2994=        |                  |             | in 24hr        |
| RCKH                      | METAR RCKH 200600Z 29008KT 260V320 9999 FEW018 SCT070 BKN120 29/19 Q1013 NOSIG RMK A2994= |                  |             | in 24hr        |
| RCSS                      | METAR RCSS 200600Z 12013KT 9999 FEW028 BKN100 BKN220 27/19 Q1014 NOSIG RMK A2995=         |                  |             | in 24hr        |

Click "Print" to print the queried data or download pdf file. Grid: print format with grid.

Plain: print format without grid.

 $\boxdot$  Refresh in 3 min: user setting the web page auto refreshing time  $_{\circ}$ 

#### In 2hr: view the past 24 hours aerodrome METAR.

|                                                              | Grid        | E Plain      | 🔒 Print      |
|--------------------------------------------------------------|-------------|--------------|--------------|
| 24Hrs METAR in RCTP                                          | Time: 2     | 2018-11-19T1 | 7:08:53.633Z |
| Message                                                      |             |              |              |
| METAR RCTP 191700Z 06016KT 9999 FEW012 BKN030 BKN050 21/18 0 | Q1019 NOSIG | RMK A3010    | (U)=         |
| METAR RCTP 191630Z 06015KT 9999 FEW012 BKN030 21/18 Q1019 NG | OSIG RMK AS | 3010=        |              |
| METAR RCTP 191600Z 07013KT 9999 FEW012 BKN030 21/18 Q1019 NG | OSIG RMK AS | 3011=        |              |
| METAR RCTP 191530Z 06016KT 9999 FEW015 BKN025 BKN045 21/18 0 | Q1020 NOSIG | RMK A3012    | =)           |
| METAR RCTP 191500Z 06016KT 9999 FEW015 BKN025 BKN045 21/18 0 | Q1020 NOSIG | RMK A3012    | -            |
| METAR RCTP 191430Z 06016KT 9999 SCT015 BKN025 21/18 Q1020 NC | SIG RMK A3  | 012=         |              |
| METAR RCTP 191400Z 07015KT 9999 SCT015 BKN030 21/18 Q1020 NC | DSIG RMK A3 | 013=         |              |
| METAR RCTP 191330Z 07015KT 9999 FEW012 BKN030 BKN120 21/18 0 | Q1020 NOSIG | RMK A3013    | -            |
| METAR RCTP 191300Z 06016KT 9999 FEW012 BKN030 BKN120 21/18 0 | Q1020 NOSIG | RMK A3013    | =            |
| METAR RCTP 191230Z 07015KT 9999 FEW012 SCT030 BKN120 20/18 C | 21020 NOSIG | RMK A3012    | Ē            |
| METAR RCTP 1912007 0701/KT 9999 FEW012 SCT030 RKN120 20/18 ( |             | EMK 43012    | <u>-</u>     |

Weather Chart

Click MET Products/METEO Charts to access the Weather Chart

AES provide following Weather Chart :

- 1. RCAA low/middle/high SIGWX CHART and WINTEM Chart
- 2. Satellite Image of ICAO area G/F/M/E
- 3. SIGWX/WINTEMP Chart of ICAO AREA G/E/I
- 4. Typhoon Warning Chart

The latest version of all chart located at the right-hand side, while the earlier version listed behind chart name for reference. Click the hyperlink with date/hour/min will open or download the weather chart.

#### METEO CHARTS

| CHART                                                      | LATEST   |
|------------------------------------------------------------|----------|
| ICAO-G (EITW04) <u>[201800] [201740] [201720] [201700]</u> | [201800] |
| ICAO-F (EITW06) [200700] [200640] [200620] [200600]        | [200700] |
| ICAO-M (EITW05) [200700] [200640] [200620] [200600]        | [200700] |
| ICAO-E (EITW03) [200700] [200640] [200620] [200600]        | [200700] |

# 8. Others

i

### 8.1. Personal Settings

Users can customize personal settings for filling in FPL, preparing briefings, or query NOTAM/MET data.

# 8.1.1. Personal AD/FIR

Click Settings -> Personal AD/FIR

| and the second second |             |                          |             | and a second second |                     | Section and the section of the section of the secti | and the second second |          | e Di lei III |
|-----------------------|-------------|--------------------------|-------------|---------------------|---------------------|----------------------------------------------------------------------------------------------------|-----------------------|----------|--------------|
| light Plan            | Briefing    | NOTAM                    | Settings    | Aeronau             | itical Data         | MET                                                                                                    | Product               | s Helj   | р            |
|                       |             |                          | Personal    | AD/FIR              | 0                   |                                                                                                    |                       |          |              |
| Click                 | on Item ico | on to access             |             |                     | fings               |                                                                                                    |                       |          |              |
| Click                 | on Search/  | Refresh bu               | Pilots      |                     | scatus.             |                                                                                                    |                       |          |              |
|                       |             | Refresh bu<br>Group Iten | itton to up |                     | status.<br>/Refresh |                                                                                                    |                       | last thr | ee months 🔻  |

Homo-Kriatina

Personal aerodrome / FIR settings

| NOTAM Query                                            |
|--------------------------------------------------------|
| Personal Aerodrome                                     |
| Personal FIR                                           |
| Route briefing                                         |
| Alt. ads.(in en-route flight order) Personal Aerodrome |
| <u>Crossed FIRs (in flight order) Personal FIR</u>     |
| Additional METAR / TAF Personal Aerodrome              |
| Additional SIGMET Personal FIR                         |
| Metars, tafs                                           |
| METAR                                                  |
| TAF                                                    |
| SIGMET                                                 |

There are three categories of list, one for NOTAM Query, one for Briefing, and one for MET Query. The management interface is described as follow:

Click on the Prsonal Aerodrome under NOTAM Query will open a panel :

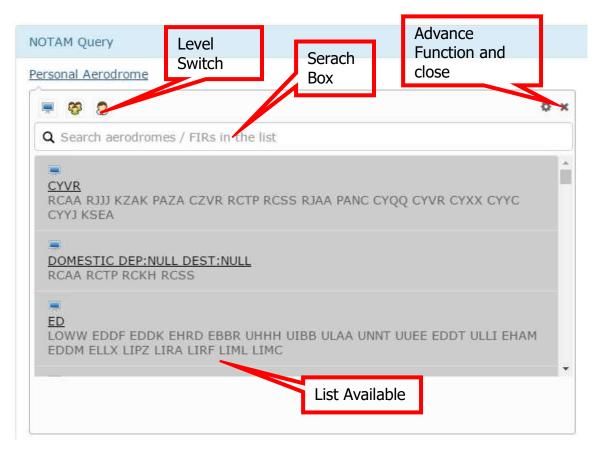

Level Switch:

There are three list levels: System Lists ( $\blacksquare$ ) are prepared for all users by FIC according to the requirement of users in the past decades. The Group Lists (2) can be used by every user in the same group, but can only be edited by the group manager. Personal Lists (2) are only for single user, can be edit per user's requirement. Click an icon to turn it grey ( $\blacksquare$  2 2) will hide the lists of that level.

Search Box:

The text will be used to filter the list, location should be separated by

"space".

Advanced Function:

Click on the gear icon will bring out three function as follow:

Φ× 🕹 🗘 🗅

Description:

- 1. 📥 Export all list in the display pane.
- 2. Import the exported list file after edit, and save as personl/group lists.
- 3. D Establish a new list in the following panel

| Name*          | Name                                             |  |
|----------------|--------------------------------------------------|--|
| Level          | ersonal Group                                    |  |
| FIR/Aerodrome* |                                                  |  |
|                | FIRs/Aerodromes are separated by a single space. |  |

Input the Name of the List, pick a level (only group manager can create a group list), in put the ICAO locatios with space as separation,

then click Save

List Available:

If you are authorized, you'll find an list edit icon on the right hand side as show below:

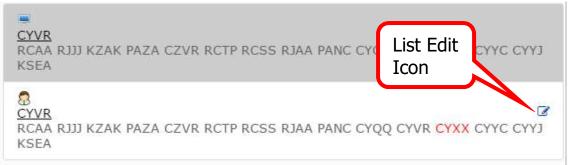

The form below will appear after the icon clicked, you can change name, content of the list or delete it:

| Name*          | CYVR                                             |
|----------------|--------------------------------------------------|
| Level          | Personal Group                                   |
| FIR/Aerodrome* | RCAA RJJJ KZAK PAZA CZVR                         |
|                | FIRs/Aerodromes are separated by a single space. |

Note: The level of list cannot be modified once list established.

#### The list can be accessed at the following circumstance:

## NOTAM Query

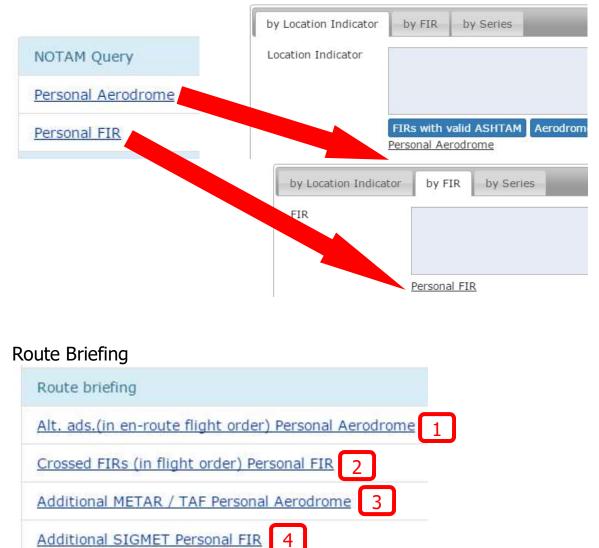

#### **Route Briefing**

NOTE: RCTP NOTAM OFFICE DISCLAIMS FOREIGN NOTAM ACCURACY OR COMPLETENESS. ANY COMMENTS OR QUERIES SHOULD BE REFERRED TO THE ORIGINATING STATION. USERS OF THIS DOCUMENT SHALL BE AWARE THAT INFORMATION CONTAINED HEREIN IS BASED ON THE DATE AND TIME SPECIFIED ON THE COVER AND IS SUBJECT TO CONTINUOUS RENEWAL. USERS SHALL ALWAYS CONSULT POSSIBLE SUBSEQUENT INFORMATION UPDATES.

| Briefing Content             |        |                        |       | Briefing Type     |   |
|------------------------------|--------|------------------------|-------|-------------------|---|
| MET 🗹 NOTAM                  |        | 1 filter by Item D     |       | PERSONAL BRIEFING |   |
| Aircraft ID                  |        | Departure              |       | Destination       |   |
|                              | *      |                        | *     | 3                 | * |
| Day of Flight                |        | Time of Flight         |       | Total EET         |   |
|                              | *      |                        | *     | 3                 | * |
| Flight Rules                 |        | Crusing Level Interval |       |                   |   |
| IFR / VFR *                  |        | 000                    | / 999 |                   |   |
| Alternate Dest. Aerodrome    | es     |                        |       |                   |   |
|                              |        |                        |       |                   |   |
| Alt. ads.(in en-route flight | order) |                        |       |                   |   |
|                              |        |                        |       |                   |   |
| Personal Aerodrome 1         |        |                        |       |                   |   |
| Crossed FIRs (in flight ord  | er)    |                        |       |                   |   |
|                              |        |                        |       |                   |   |
| Personal FIR 2               |        |                        |       | //                |   |
| Additional METAR / TAF       |        |                        |       |                   |   |
|                              |        |                        |       |                   |   |
| Personal Aerodrome 3         |        |                        |       | <i>h</i>          |   |
| Additional SIGMET            |        |                        |       |                   |   |
|                              |        |                        |       |                   |   |
|                              |        |                        |       | 1.                |   |
| Personal FIR 4               |        |                        |       |                   |   |
| Submit                       |        |                        |       |                   |   |

#### Metar, tafs

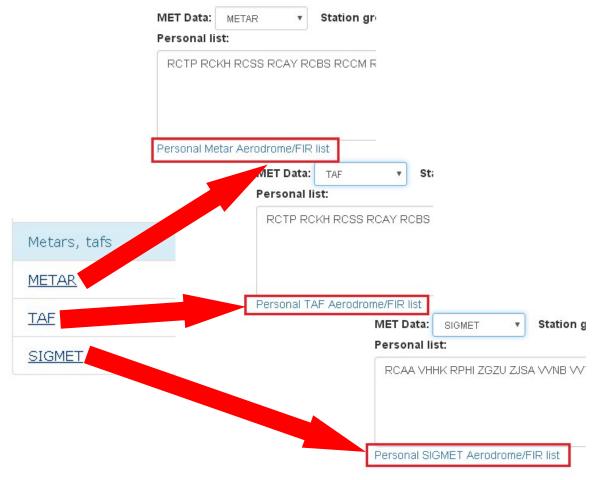

## 8.1.2. Personal Routes/Pilots

Click Settings -> Personal Routes or Settings -> Pilots to create data that can be used when filing FPL. To use, just click on the "search" and "see list" in FPL filing page.

| UTE                 | Ĵ        |     |  |
|---------------------|----------|-----|--|
| AIRCRAFT COLOUR AND | * search | ION |  |
| REMARKS             | ]        |     |  |
| PILOT-IN-COMMAND    | see list |     |  |

## 8.1.3. Customizing Briefing Charts

Settings/Personal Charts is to set the chart(s) to be printed out in briefings. If you would like to print out same chart(s) for every briefing, tick the chart(s) on the list and click "Submit". After that, the chart(s) will be ticked in every briefing prepared.

#### Briefing Settings :: Document Chart

| Document                                  | LATEST | D<br>PREVIOUS |
|-------------------------------------------|--------|---------------|
| Taipei FIR SFC-10000FT SIGWX PROG Chart   | Ø      |               |
| Taipei FIR 10000-25000FT SIGWX PROG Chart | Ø      |               |
| Taipei FIR SFC-FL450 SIGWX PROG Chart     | V      |               |
| Taiwan/Mainland Region WindTemp Chart     |        |               |
| Satellite Image                           | Ø      |               |
| SIGWX FL 250-630 Chart                    | Ø      |               |
| WAFS FL300 WINTEM 24HR FCST Chart         |        |               |
| WAFS FL340 WINTEM 24HR FCST Chart         |        |               |
| WAFS FL390 WINTEM 24HR FCST Chart         |        |               |
| Typhoon Warning Chart                     |        |               |
| Navigation Warning Chart                  |        |               |
|                                           | Submit |               |

# The Personal Charts setting above will produce Briefing with pre-selected chart as followed.

Taipei FIR SFC-10000FT SIGWX PROG Chart [ (2112)] [ (2106)] [ (2100)] Taipei FIR 10000-25000FT SIGWX PROG Chart [ (2112)] [ (2106)] [ (2100)] Taipei FIR SFC-FL450 SIGWX PROG Chart [ (2112)] [ (2106)] [ (2100)] Taiwan/Mainland Region WindTemp Chart [ (2112)] [ (2106)] [ (2100)] Satellite Image [ (2109)] [ (2108)] [ (2108)] [ (2108)] SIGWX FL 250-630 Area G Chart [ (2200)] [ (2118)] [ (2112)] WAFS AREA G FL300 WINTEM 24HR FCST Chart [ (2200)] [ (2112)] WAFS AREA G FL340 WINTEM 24HR FCST Chart [ (2200)] [ (2112)] WAFS AREA G FL340 WINTEM 24HR FCST Chart [ (2200)] [ (2112)] WAFS AREA G FL390 WINTEM 24HR FCST Chart [ (2200)] [ (2112)] Typhoon Warning Chart (NO RECORDS IN DATABASE)

#### 8.2. Aeronautical Data

#### 8.2.1. Taipei FIR eAIP

There is a link to eAIP (Taipei FIR AIP online) that is regarded as the official publications of CAA. Flight Plan Briefing NOTAM Settings Aeronautical Data MET Products Help

AIP Flight F Routes riefings

Click on Item icon to access FPL.

#### 8.2.2. Routes

Some routes in the database of AES are used for reference if opening menu sequence: Aeronautical Data/Routes. For example, fill in "RCKH" in the black of Departure Aerodrome and click "Search" on the top. Several routes are found and able to click in to read the details.

Flight Plan Briefing NOTAM Settings Aeronautical Data MET Products Help

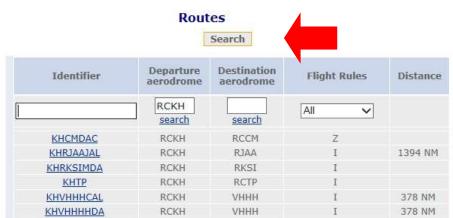

When filling in the blank "ROUTE" of a FPL, clicking on "search" leads to the Routes page where two types (Personal and Public) of routes are both included. "Personal" routes are created via "Settings/Personal Routes" (introduced in 6.1); on the other hand, "Public" routes are those saved in the database of AES. Click "select" to bring in the route into the FPL.

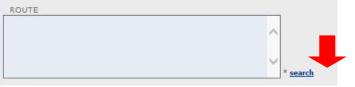

Routes

|        |            | Searc                  | h                        |              |          |
|--------|------------|------------------------|--------------------------|--------------|----------|
|        | Identifier | Departure<br>aerodrome | Destination<br>aerodrome | Flight Rules | Туре     |
|        |            | search                 | search                   | I. IFR 🗸     | All 🗸    |
| select | SSQC       | RCSS                   | RCQC                     | I            | Personal |
| select | KHRJAAJAL  | RCKH                   | RJAA                     | Ι            | Public   |
| select | KHRKSIMDA  | RCKH                   | RKSI                     | Ι            | Public   |
| select | KHTP       | RCKH                   | RCTP                     | Ι            | Public   |
| select | KHVHHHCAL  | RCKH                   | VHHH                     | Ι            | Public   |

## 9. Help

If you have any problems using AES website, you may open menu sequence: Help/FAQ to look for answers or Help/Helpdesk to check the contact information of Flight Information Center.

## **10.** Other Links

There are useful links, such as CAA (Civil Aeronautics Administration), ANWS (Air Navigation & Weather Services), or AOAWS (Aeronautical Meteorological Service) on AES page.

-2011 ANWS-- | CAA | ANWS | AOAWS | Contact Us | User Manual | E | Z

## **11.** Mobile AES

AES has develop mobile version for operation on the portable devices (such as smart phone, tablet). Consider the nature of mobile operation, the Mobile AES only has limited function compare to desktop version.

#### 11.1. Login and Brief view

The user account and password are the same as desktop version. Please input the same info to login.

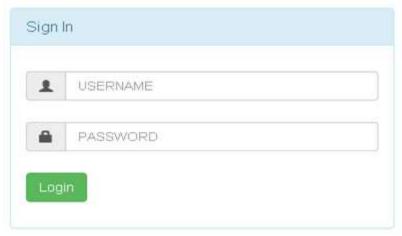

Due to the Responsive Web Design, after login, according to size and orientation of user's device , the menu may look different. Either expanded like this,

| AES     | Flight Plan 👻 | Briefing 🗸 | Notam 🗕 | METs | 🕻 Logout |
|---------|---------------|------------|---------|------|----------|
| or like | the follow    | ving fig.  | _       | _    |          |

The main page is FPL list of user/group.

| Sh<br>Item: | now User Group<br>s |           | Search/     | Refresh |          | las        | st week       | v                 |
|-------------|---------------------|-----------|-------------|---------|----------|------------|---------------|-------------------|
|             | Callsign            | Departure | Destination | EOBT    | Date     | ATD        | FPL<br>status | Message<br>status |
|             |                     |           |             |         |          |            |               |                   |
| Ē           | CRK285              | RCTP      | VHHH        | 00:00   | 17/01/12 | 3 <b>-</b> | Departed      | ok                |
| Ð           | FEA1805             | RCTP      | RCKH        | 00:00   | 17/01/12 | -          | Departed      | ok                |
| E           | CAL170              | RCTP      | RJNT        | 00:00   | 17/01/12 | ~          | Departed      | ok                |
| 6           | HDA495              | RCMQ      | VHHH        | 00.00   | 17/01/12 | -          | Departed      | ok                |

Menu structure as follow : Flight Plan <u>Flight Plan Template</u> Briefing <u>RCAA AD Chart'NOTAM</u> NOTAM <u>NOTAM Query</u> <u>Airspace NOTAM</u> <u>METs</u> Logout

#### 11.2. Flight Plan (Mobile)

The menu item <u>FLIGHT PLAN</u> has two sub items, Flight Plan and Flight Plan Templete.

#### 11.2.1. Flight Plan

Flight Plan bring up FPL list of user/group, click on the "F" icon to see the whole FPL. When FPL status is Accepted, the

following function will be also presented:

```
CREATE FROM (create a new FPL from this FPL) DELAY
```

CANCEL

ROUTE BRIEFING (create a route briefing) BACK (back to the FPL list)

| AES 🗮                                                                                                    |  |  |  |  |  |  |  |
|----------------------------------------------------------------------------------------------------|--|--|--|--|--|--|--|
| FLIGHT PLAN                                                                                                    |  |  |  |  |  |  |  |
| Message                                                                                                    |  |  |  |  |  |  |  |
| (FPL-GE1118A-IS<br>-B773/H-SDE3FGJJ3J5M1RWX/LB1D1<br>-RCTP0800<br>-N0480F380 AJ1M MKG A1 ELATO V521 ABBEY<br>-VHHH0121 VMMC<br>-PBN/A1B1C1D1L101S1 DOF/161119 REG/AAAA<br>EET/VHHK0044 SEL/BBBB<br>RMK/ACAS II) |  |  |  |  |  |  |  |
| CREATE FROM DELAY CANCEL<br>ROUTE BRIEFING BACK                                                                                                    |  |  |  |  |  |  |  |
| © 2016 ANWS. Desktop version                                                                                                    |  |  |  |  |  |  |  |

When FPL is not in Accepted status (Departed, Cancelled, Pending, Rejected), only following function provided: CREATE FROM ROUTE BRIEFING

| DACK                                 |                      |                |
|--------------------------------------|----------------------|----------------|
| AES                                  |                      |                |
| FLIGHT PLA                           | N                    |                |
| Message                              |                      |                |
| (FPL-GE1118A-IS<br>-B773/H-SDE3FGIJ3 | J5M1RWX/LB1D1        |                |
| -RCTP0800                            | /KG A1 FLATO V521 AB | BEY            |
| -VHHH0121 VMMC                       | 01S1 DOF/161119 REG/ |                |
| EET/VHHK0044 SEL                     |                      | AAAA           |
| RMK/ACAS II)                         |                      |                |
|                                      |                      |                |
| CREATE FROM                          | ROUTE BRIEFING       | BACK           |
|                                      |                      |                |
| © 2016 ANWS.                         | D                    | esktop version |

#### 11.2.2. Flight Plan Templates

Flight Plan Templates has the same function as desktop version. When click Flight Plan Templates, the list of user/group FPL template will be brought up. Using template is similar to desktop version, except that only aircraft identifier (flight number), departure aerodrome, departure time, departure date and aircraft info in item 18 are available to input.

#### The upper/left part of page will show the FPL to be filled:

| FLIGHT PLAN - CREATION                                                                                                    |  |
|----------------------------------------------------------------------------------------------------|--|
| Message                                                                                                    |  |
| (FPL-AAAA-IS<br>-B773/H-SDE3FGIJ3J5M1RWX/LB1D1<br>-RCTP0800<br>-N0480F380 AJ1M MKG A1 ELATO V521 ABBEY<br>-VHHH0121 VMMC<br>-PBN/A1B1C1D1L101S1 DOF/170120 REG/B12345<br>EET/VHHK0044 SEL/ADSC<br>OPR/ITGE RMK/ACAS II) |  |

#### Lower/right part are field for input :

| DROME* |       |
|--------|-------|
|        |       |
| DATE   |       |
| 170120 |       |
| ON     |       |
|        |       |
|        |       |
|        | 81.   |
|        |       |
|        | DATE* |

If require further change, please switch to desktop version through the link below.

|              | SEND | BACK |                 |
|--------------|------|------|-----------------|
| © 2016 ANWS. |      |      | Desktop version |

## 11.3. RCAA AD Chart / NOTAM (Mobile)

Aerodrome selection, time setting, chart and text download features are similar as desktop version.

- 100% + : Click  $\lceil - \rfloor \sim \lceil + \rfloor$  to zoom in/out for viewing, click the number to reset the ratio to 100%.

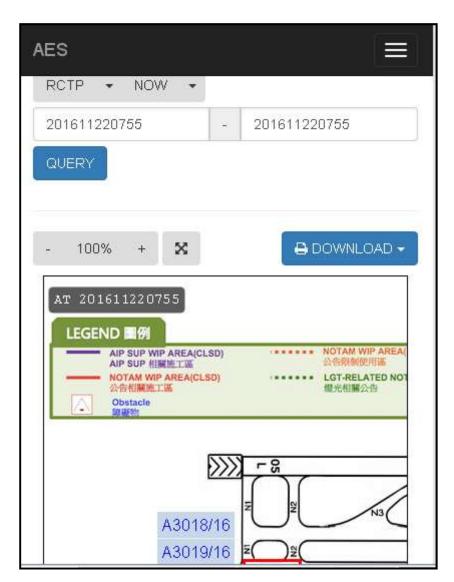

: Show the whole aerodrome.

X

### 11.4. NOTAM (Mobile)

The menu item NOTAM can access two function, NOTAM Query and Airspace NOTAM.

#### 11.4.1. NOTAM Query

Same function as desktop version.

#### 11.4.2. Airspace NOTAM

Filter section is same as desktop version.

: To zoom in/out.

8

: Zoom to show the whole FIR.

**NOTAM** are listed at lower or left area. Click the red area in the chart or NOTAM number corresponded in the list will pop up the whole NOTAM text.

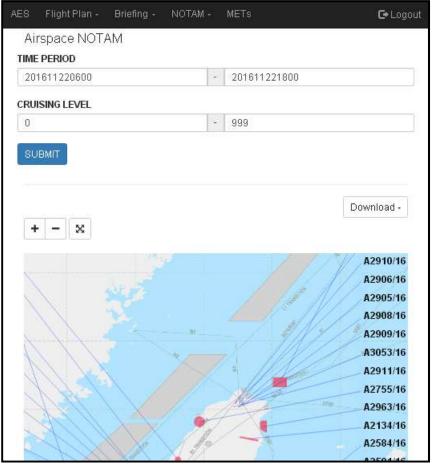

- A. Hide the graphical warning area and NOTAM text With the whole NOTAM pop-uped, click Display button to turn to gray and click OK, will remove the warning area from the chart, the text will also be removed from the downloaded PDF.
- B. Press OK to close pop-up.

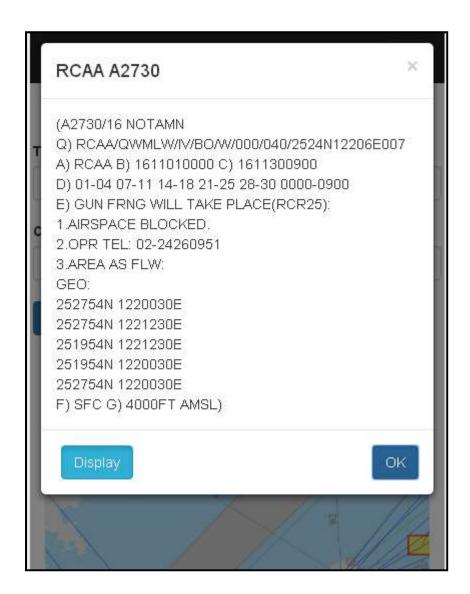

### 11.5. METs

Provide text meteorological data with pre-assemble area list.

| AES                 |                                                                                                 |
|---------------------|-------------------------------------------------------------------------------------------------|
| Weather Information |                                                                                                 |
| METAR               | v                                                                                               |
| DOMESTIC            | •                                                                                               |
| QUERY               |                                                                                                 |
| O I Grid            | ●                                                                                               |
| Stationfalse        | Message                                                                                         |
| RCTP                | METAR RCTP 220800Z 04017KT 9000 -RA<br>FEW012 BKN030 BKN040 23/21 Q1014 NOSIG<br>RMK A2997(J)=  |
| RCKH                | METAR RCKH 220730Z 02007KT 350V080<br>9999 FEW014 SCT038 BKN054 27/22 Q1011<br>NOSIG RMK A2988= |

During METAR query, click on the aerodrome will pop-up the history data in the last 24 hours. The download button will download the PDF.

#### 24Hrs METAR in RCTP

(2018-11-19T17:27:58.319Z)×

METAR RCTP 191700Z 06016KT 9999 FEW012 BKN030 BKN050 21/18 Q1019 NOSIG RMK A3010=

METAR RCTP 191630Z 06015KT 9999 FEW012 BKN030 21/18 Q1019 NOSIG RMK A3010=

METAR RCTP 191600Z 07013KT 9999 FEW012 BKN030 21/18 Q1019 NOSIG RMK A3011=

METAR RCTP 191530Z 06016KT 9999 FEW015 BKN025 BKN045 21/18 Q1020 NOSIG RMK A3012=

METAR RCTP 191500Z 06016KT 9999 FEW015 BKN025 BKN045 21/18 Q1020 NOSIG RMK A3012=

METAR RCTP 191430Z 06016KT 9999 SCT015 BKN025 21/18 Q1020

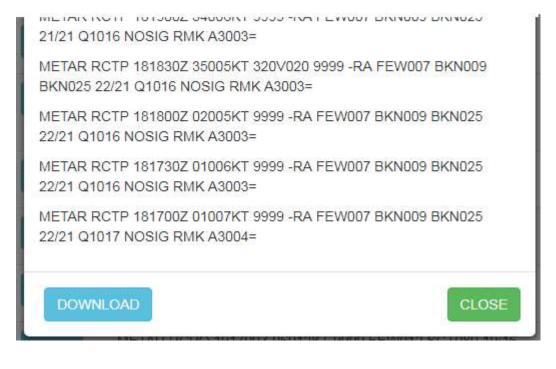